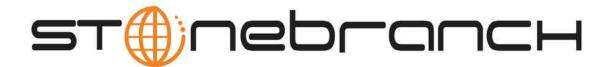

# **Opswise Controller 5.2.0**

# **Installation and Administration Guide**

© 2014 by Stonebranch, Inc. All Rights Reserved.

| 1.2.1 Pre-Installation Procedure 1.2.1.1 Determining Space Requirements 1.2.1.2 Installing Opswise Controller Prerequisites 1.2.1.2.1 Downloading Java Runtime Environment | . 7<br>. 8<br>. 9<br>. 10 |
|----------------------------------------------------------------------------------------------------|---------------------------|
| 1.2.1.2 Installing Opswise Controller Prerequisites                                                                                                    | . 8<br>. 9<br>. 10        |
| 1.2.1.2.1 Downloading Jove Dustime Fourteement                                                                                                    | . 9<br>. 10<br>. 13       |
| 1.2.1.2.1 Downloading Java Runtime Environment                                                                                                    | . 10                      |
| 1.2.1.2.2 Installing Apache Tomcat                                                                                                    | . 13                      |
| 1.2.1.2.3 Installing a Database                                                                                                    |                           |
| 1.2.1.3 Downloading Öpswise Controller Software                                                                                                    |                           |
| 1.2.2 Installing Opswise Controller                                                                                                    |                           |
| 1.2.3 Installing Opswise Bundled Controller on AIX                                                                                                    | . 27                      |
| 1.2.4 Adding a Cluster Node                                                                                                    | . 34                      |
| 1.3 Opswise Controller Upgrade and Maintenance                                                                                                    | . 39                      |
| 1.3.1 Upgrading Opswise Controller                                                                                                    |                           |
| 1.3.2 Applying Maintenance to Opswise Controller                                                                                                    | . 49                      |
| 1.4 Starting and Stopping Opswise Controller                                                                                                    |                           |
| 1.4.1 Starting and Stopping Opswise Controller - UNIX and Windows                                                                                                    |                           |
| 1.4.2 Starting and Stopping Opswise Bundled Controller on AIX                                                                                                    |                           |
| 2. Administration                                                                                                    |                           |
| 2.1 Administration Overview                                                                                                    |                           |
| 2.2 High Availability                                                                                                    |                           |
| 2.3 Maintenance Scripts                                                                                                    |                           |
| 2.4 Ports Configuration                                                                                                    |                           |
| 2.5 Opswise Controller Properties                                                                                                    | . 70                      |

# Installation, Upgrade, and Applying Maintenance

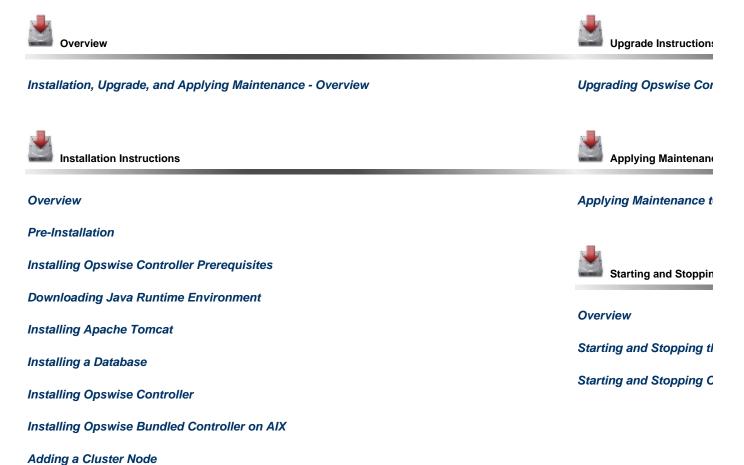

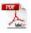

The information on these pages also is located in the Opswise Controller 5.2.0 Installation and Administration Guide.pdf.

## Installation, Upgrade, and Applying Maintenance - Overview

- Installation, Upgrade, and Applying Maintenance
  - Installation
  - Upgrade
  - Applying Maintenance

## Installation, Upgrade, and Applying Maintenance

There are separate procedures for installing, upgrading, and applying maintenance to Opswise Controller.

#### Installation

Installation refers to the installation of a Controller on a machine with any supported platform that does not already contain an installed Controller.

If you are installing Opswise Controller for the first time, see Opswise Controller Installation for instructions.

### **Upgrade**

Upgrading refers to the increase of a currently installed Version, Release, or Modification level (see Versioning) of a Controller on a machine to a later Version, Release, or Modification level of that Controller (for example, upgrading Controller 1.7 or Controller 5.1.0.7 to Controller 5.2.0.0).

If you are upgrading from a previous version of Opswise Controller, see Upgrading Opswise Controller for instructions.

### **Applying Maintenance**

Applying maintenance refers to the increase of a currently installed Maintenance level (see Versioning) of a Controller on a machine to a later Maintenance level of that Controller (for example, applying maintenance to a 5.2.0.0 Agent to increase its maintenance level to 5.2.0.2).

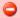

**Exception for Opswise Controller 5.2.0 only** 

You can use the 5.2.0.x maintenance release of Opswise Controller to apply maintenance to any Opswise Controller 5.1.1.x release. You do not have to perform an upgrade.

If you are applying maintenance to your version of Opswise Controller, see Applying Maintenance to Opswise Controller.

## **Opswise Controller Installation**

## **Opswise Controller Installation**

The Opswise Controller is a Java web application running in a Tomcat web container. For this reason, the Opswise Controller software and the procedure for installing Opswise Controller on UNIX or Windows is basically the same.

However, the procedure for installing Opswise Bundled Controller on AIX, which includes installation of Apache Tomcat, is different.

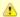

#### Note

- If you are upgrading from a previous version of the Controller for example, from Controller 5.1.0.7 to Controller 5.2.0.0 - see Upgrading Opswise Controller for instructions.
- · If you are applying maintenance to the Controller for example, applying maintenance to Controller 5.2.0.0 to increase its maintenance level to Controller 5.2.0.3 - see Applying Maintenance to Opswise Controller for instructions.

### **Pre-Installation Procedure**

### **Pre-Installation Procedure**

Before you install Opswise Controller or Opswise Bundled Controller for AIX, you must perform the following pre-installation procedure:

| Step 1 | Determine the space requirements for Opswise Controller software and the Opswise Controller database. |
|--------|----------------------------------------------------------------------------------------------------|
| Step 2 | Install all required Opswise Controller prerequisites.                                                |
| Step 3 | Download the platform-specific Opswise Controller distribution file from the Stonebranch website.     |

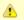

#### Note

You can install the Controller before, during, or after installation of Opswise Universal Agent.

### **Determining Space Requirements**

- Overview
- Controller Space Requirements
- Database Space Requirements
  - Calculating Space Requirements
  - Output Retrieval

#### Overview

The following space requirements must be determined for the Controller and its database.

#### **Controller Space Requirements**

The Opswise Controller war file is approximately 60MB compressed and 200MB uncompressed, using a total of approximately 260MB of space when fully deployed.

However, the space requirements for the Controller are driven largely by logging. Logging requirements are based on the log levels selected in the Opswise Log Level and Platform Log Level Opswise Controller system properties.

A minimum 2GB of space is recommended for logging and other operations that require the Controller file system, such as bulk (and list) import/export.

The Log File Retention Period in Days Opswise Controller system property lets you specify the number of days that a Controller log file (and an Agent log file) is retained before it is purged. The default is 5 days.

#### **Database Space Requirements**

Each type of database software (MySQL, Microsoft SQL Server, Oracle) takes up different amounts of space. However, the space required for saved Controller data is the same; that is, for example, 1,000 tasks consume no more space in MySQL than they do in Oracle.

#### **Calculating Space Requirements**

Following the initialization of the Controller database, the initial table space size will be approximately 60MB.

Based on calculations using data from all task types, each Controller task instance consumes approximately 10KB of database space. You should estimate space requirements for your data based on your expected number of task executions per day and the duration for retaining history and activity data before purging.

#### **Output Retrieval**

An Agent always caches output. Output is stored in the database only if you do one or more of the following:

- Select Automatic Output Retrieval for a task.
- Create Email Notifications with output attachments for task.
- Retrieve output for a task instance.

A retrieved output file of 1K (for example) will require 2KB to 2.5KB of space in the database.

## **Installing Opswise Controller Prerequisites**

Before installing Opswise Controller, you first must install the following prerequisites:

- 1. Java Runtime Environment
- 2. Apache Tomcat
- 3. Database

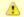

If you will be installing the Opswise Bundled Controller on AIX, you do not need to install Apache Tomcat.

### **Downloading Java Runtime Environment**

To download the Java Runtime Environment (JRE), access the Oracle site for Java JREs and download the appropriate package for your platform:

http://www.oracle.com/technetwork/java/javase/downloads/index.html

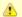

#### Note

JRE levels 6 and 7 are supported.

#### **Installing Apache Tomcat**

- Install Apache Tomcat
- Start and Validate Apache Tomcat

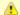

#### Note

Apache Tomcat versions 6.0.x and 7.0.x are supported.

#### **Install Apache Tomcat**

Perform the following steps to install Apache Tomcat (download and installation procedure for Apache Tomcat may vary a bit for each platform):

Select an appropriate method of installation:

#### **Windows**

We recommend using the GUI installer to create the Apache Tomcat Service:

- 1. Download the "32-bit/64-bit Windows Service Installer" from Tomcat 6.0.xx or Tomcat 7.0.xx.
- 2. Follow the instructions to install the package.

#### Windows or Linux/Unix

Download a tar.gz or zip package that you unzip into a directory:

- 1. Download an appropriate package from Tomcat 6.0.xx or Tomcat 7.0.xx.
- 2. Follow the instructions to unzip the appropriate package (tar.gz or zip) into a directory on your file system.

#### Linux/Unix: Redhat and Centos distributions

Instead of downloading a tar.gz or zip package, you can use the yum installer.

#### Step 2

In order to accommodate large workloads, Opswise Controller requires that you update the JVM variables to the following minimum values:

#### AIX

```
CATALINA_OPTS="-Xms512m -Xmx1024m"
```

#### z/Linux

```
CATALINA_OPTS="-Xms512m -Xmx1024m -Xjit:optLevel=noOpt"
```

#### All other platforms

CATALINA\_OPTS="-Xms512m -Xmx1024m -XX:MaxPermSize=256m"

Select an appropriate method of updating the JVM variables:

#### All platforms

Add this value to \$TOMCAT\_HOME/bin/catalina.bat or \$TOMCAT\_HOME/bin/catalina.sh as the first line after the comment box.

#### All platforms

Add this parameter to the environment variables.

#### Windows

If you installed Tomcat as a Windows service, you can set values using the \$TOMCAT\_HOME\bin\tomcatw.exe GUI tool. Enter the parameters as follows:

- Enter the MaxPermSize parameter as a Java Option
- Initial memory pool = minimum heap size (Xms)
- Maximum memory pool = Maximum heap size (Xmx)

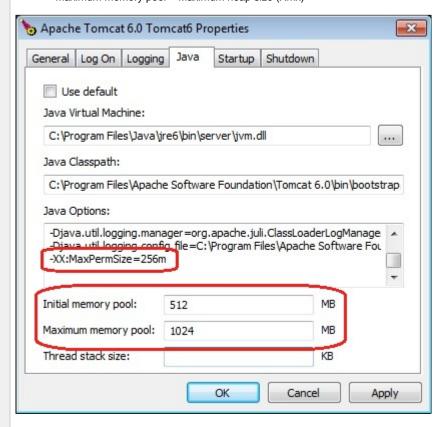

#### **A**

#### Note

Later, after you start Tomcat and log in to the Controller, you can validate these settings by running the memory\_usage.js script, as follows:

- 1. From the navigation pane, select Configuration > Maintenance Scripts.
- 2. Run the memory\_usage.js script. The min and max numbers on the top line (Heap) should be similar to the above settings.

#### Start and Validate Apache Tomcat

Perform the following steps to start and validate Apache Tomcat:

Step 1

Tomcat is normally run as a system service or daemon. You can start Tomcat using the standard method for your operating system or by using a script, as follows:

Use Windows Services to start Tomcat or start Tomcat from the command line as follows: net start <name of Tomcat service>.

#### Linux

Start the Tomcat daemon using the script placed in the /etc/init.d directory for Tomcat: service <name of Tomcat service> start.

#### Windows or Linux

Start the service using the \$TOMCAT\_HOME/bin/startup.bat or \$TOMCAT\_HOME/bin/startup.sh scripts.

Open a browser and go to the following URL: http://localhost:8080. Step 2

Step 1

The following screen displays, verifying that you have successfully installed and started Tomcat:

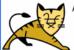

Apache Tomcat

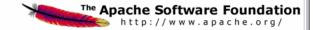

#### Administration

<u>Fomcat Manager</u>

#### Documentation

Release Notes Change Log Fomcat Documentation

#### Tomcat Online

Home Page Bug Database Open Bugs Users Mailing List evelopers Mailing List

#### Miscellaneous

Servlets Examples SP Examples iun's Java Server Pages Site If you're seeing this page via a web browser, it means you've setup Tomcat successfully. Congratulations!

As you may have guessed by now, this is the default Tomcat home page. It can be found on the local filesystem at

\$CATALINA HOME/webapps/ROOT/index.html

where "\$CATALINA\_HOME" is the root of the Tomcat installation directory. If you're seeing this page, and you don't think you should be, then you're either a user who has arrived at new installation of Tomcat, or you're an administrator who hasn't got his/her setup quite right. Providing the latter is the case, please refer to the Tomcat Documentation for more detailed setup and administration information than is found in the INSTALL file.

NOTE: For security reasons, using the manager webapp is restricted to users with role "manager". Users are defined in \$CATALINA HOME/conf/tomcat-users.xml

Included with this release are a host of sample Servlets and JSPs (with associated source code), extensive documentation, and an introductory guide to developing web applications.

Tomcat mailing lists are available at the Tomcat project web site:

- users@tomcat.apache.org for general questions related to configuring and using Tomcat
- . dev@tomcat.apache.org for developers working on Tomcat

Thanks for using Tomcat!

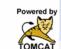

Copyright © 1999-2008 Apache Software Foundation All Rights Reserved

#### **Installing a Database**

- Overview
- Database Management Systems

  - MySQLMicrosoft SQL Server
  - Oracle

#### Overview

Opswise Controller can use a database space of an existing database or you can install a database specifically for the Controller.

We recommend an initial size of 100MB.

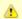

#### Note

In a High Availability environment, each cluster node connects to the same database.

#### **Database Management Systems**

The following database management systems are supported:

- MySQL
- Microsoft SQL Server
- Oracle

#### MySQL

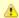

#### Note

MySQL versions 5.1.x and 5.5.x are supported.

| Step 1 | Download MySQL installation instructions.                                                                                                    |
|--------|----------------------------------------------------------------------------------------------------|
| Step 2 | Download MySQL (Windows only).     For Windows, select Windows (x86, 32-bit), MSI Installer     For Unix and Linux, you can use a tar.gz download or select a systems package installer appropriate for your environment, such as Yum. |
| Step 3 | Install MySQL as per the instructions.                                                                                                    |
| Step 4 | Make a note of the userid and password to be used later when installing the Controller.                                                                                                    |
| Step 5 | The database will be created automatically when you select MySQL during the Controller installation process.                                                                                                    |

#### MySQL Options

The following enhancements can be made to your MySQL database.

#### Speeding Up MySQL Performance

For Windows installations, you can speed up MySQL performance by adding the following parameter to the appropriate MySQL.ini file:

innodb\_flush\_log\_at\_trx\_commit=0

For more information about this parameter, see the MySQL documentation:

http://dev.mysql.com/doc/refman/5.1/en/innodb-parameters.html#sysvar\_innodb\_flush\_log\_at\_trx\_commit

#### Setting the MySQL max\_allowed\_packet Configuration Variable

A communication packet is a single SQL statement sent to the MySQL server, a single row that is sent to the client, or a binary log event sent from a master replication server to a slave.

If you want the Controller to handle big packets, you must increase the MySQL max\_allowed\_packet configuration variable on the database server.

For detailed information about this variable, refer to the MySQL reference manual.

#### Microsoft SQL Server

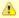

#### Note

Microsoft SQL Server versions 2005, 2008, and 2012 are supported.

(If you are using Microsoft SQL Server 2005, when you create the database, set it to be CASE INSENSITIVE.)

| Step 1 | Download and install MS SQLServer as per the Microsoft documentation.                                  |
|--------|----------------------------------------------------------------------------------------------------|
| Step 2 | Create the Controller database. You can use any legal name, but we recommend the name <b>opswise</b> . |
| Step 3 | Make a note of the userid and password to be used later when installing the Controller.                |

The Unicode translation property can be changed to specify that prepared parameters for character data are sent as ASCII or Multi-byte Character Set (MBCS) instead of Unicode:

#### sendStringParametersAsUnicode=false

(The default value is true.)

#### Oracle

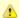

#### lote

Oracle versions 10g and 11g are supported.

| Step 1 | Download and install Oracle as per the Oracle documentation.                                           |  |  |  |
|--------|----------------------------------------------------------------------------------------------------|--|--|--|
| Step 2 | Create the Controller database. You can use any legal name, but we recommend the name <b>opswise</b> . |  |  |  |
| Step 3 | Make a note of the userid and password to be used later when installing the Controller.                |  |  |  |

#### **Oracle Options**

The following enhancement can be made to your Oracle database.

#### Setting open\_cursors Value for Large Imports

To facilitate large imports on Oracle, specify the maximum number of cursors that can be open by setting the open\_cursors value to 1000.

(The cursors are used only during the import; they then are closed.)

#### Checking the Current Value of open\_cursors

To check the current value for maximum open cursors, issue the following **sql\*plus** utility command:

show parameter open\_cursors

A listing similar to the following will display:

SQL> show parameter open\_cursors; NAME TYPE VALUE integer 1000 open\_cursors

#### Setting a New Value for open\_cursors

You can temporarily set the open\_cursors value with the following SQL:

alter system set open\_cursors=1000

To make a permanent change, you must set the open\_cursors value in the initialization parameters file.

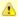

If you do not set open\_cursors to 1000, you could receive the following error message during large imports:

ORA-01000: maximum open cursors exceeded

### **Downloading Opswise Controller Software**

- Overview
  - Versioning
- Downloading Current Products Software
- Downloading Maintenance Software

### Overview

This page tells you how to download the following from the Stonebranch website:

- Software for the current Opswise Controller 5.2.0 software.
- Latest version of Maintenance software, if any exists, that is appropriate for the current Opswise Controller 5.2.0 software on your platform.

#### Versioning

Opswise Automation Center software (Opswise Controller and Opswise Universal Agent) packages are labeled with four numeric identifiers: Version.Release.Modification.Maintenance.

For example, Opswise Controller 5.2.0.0:

- 5 = Version 5
- 2 = Release 2
- 0 = Modification Level 0
- 0 = Maintenance Level 0

### **Downloading Current Products Software**

To download the Opswise Controller 5.2.0 software:

| Step 1 | Log in to the Stonebranch website. If you do not have a login, you can register for access on the login page.                    |
|--------|----------------------------------------------------------------------------------------------------|
| Step 2 | Access the Current Product Downloads page either of two ways:                                                                    |
|        | <ul> <li>Select Support &gt; Current Products.</li> <li>Select Resources &gt; Customer Support &gt; Current Products.</li> </ul> |
| Step 3 | Locate the Opswise Controller package Download File appropriate for your platform.                                               |
| Step 4 | Click the name of the file.                                                                                                    |
| Step 5 | In response to the prompt, click <b>Save File</b> and browse to your save location.                                              |

You can then install the software.

### **Downloading Maintenance Software**

To download maintenance software:

| Step 1 | Log in to the Stonebranch website.                                                                                                    |
|--------|----------------------------------------------------------------------------------------------------|
| Step 2 | Access the Maintenance page either of two ways:  • Select Support > Maintenance. • Select Resources > Customer Support > Maintenance. |
| Step 3 | Locate the Opswise Controller maintenance package Download File that is appropriate for your Opswise Controller software release.     |
| Step 4 | Click the name of the file.                                                                                                    |
| Step 5 | In response to the prompt, click Save File and browse to your save location.                                                          |

**Step 6** Extract the package and follow the instructions provided in the README file.

### **Installing Opswise Controller**

- Overview
- Unpack the Opswise Controller Distribution File
- Install the Controller
  - · Command Line Switches
  - Examples
- Deploy the Controller
- Verify the Installation
- Apply the License Key
  - License Information
- Configure System Notifications
  - System Notifications for License Violations and Expirations
  - System Notification for System Operations

### Overview

This page tells you how to install Opswise Controller. It describes the following procedure:

| 1 | Unpack the Downloaded Distribution File |
|---|-----------------------------------------|
| 2 | Install the Controller                  |
| 3 | Deploy the Controller                   |
| 4 | Verify the Installation                 |
| 5 | Apply the License Key                   |
| 6 | Configure System Notifications          |

This procedure assumes you already have completed the following:

Installed prerequisite software.
 Downloaded an Opswise Controller distribution file.

### **Unpack the Opswise Controller Distribution File**

To unpack the Opswise Controller distribution file, use the following method appropriate for your platform:

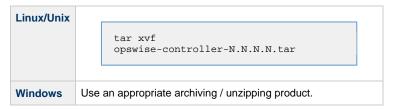

#### Install the Controller

To install the Controller, issue the following command that is appropriate for your platform:

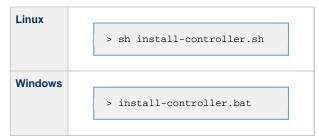

You must include command line switches that specify information the Controller needs to access the Tomcat installation directory, the war file, and the database. You can include additional command line switches, but they are not required.

If a required command line switch is missing from the command line, an error message will identify it during the installation process.

The Controller installation process writes the values for some command line switches to the Opswise Controller start-up properties file, <code>glide.properties</code> (see the table, below). For any of those command line switches that are not required and, in fact, are not included on the command line, the Controller installation process writes their default value to <code>glide.properties</code>.

#### **Command Line Switches**

The following table describes the command line switches for the Controller installation process and identifies which are required.

For command line switches that have their value written to the Opswise Controller start-up properties file, glide.properties, the table also identifies the property in that file to which the value is written.

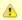

#### Note

All command line switches are case-sensitive.

| Command Line Switch | Default                      |                                                                                                    |      |  |  |  |
|---------------------|------------------------------|----------------------------------------------------------------------------------------------------|------|--|--|--|
| controller-file     | Full path of Controller      | none                                                                                                    |      |  |  |  |
| dbname              | Opswise (                    | Opswise Controller database name.                                                                                                  |      |  |  |  |
| dbpass              | Database                     | none                                                                                                    |      |  |  |  |
| dburl               | Format:                      | JDBC connect URL.  Format: jdbc:[database type]://localhost  Examples (for MS SQLServer and Oracle, opswise is the database name): |      |  |  |  |
|                     | MySQL<br>MS<br>SQL<br>Server | <pre>jdbc:mysql://localhost/ jdbc:sqlserver://localhost:1433;DatabaseName=opswise</pre>                                            |      |  |  |  |
|                     | Oracle                       | jdbc:oracle:thin:@//localhost:1521/opswise                                                                                         |      |  |  |  |
| dbuser              | Database user name.          |                                                                                                    | none |  |  |  |
| hubhost             | Hostname                     | e or IP address of the Message Hub.                                                                                                | none |  |  |  |
|                     | <b>A</b>                     | Note This command line switch is needed only for backward-compatibility with pre-5.2.0 Agents.                                     |      |  |  |  |

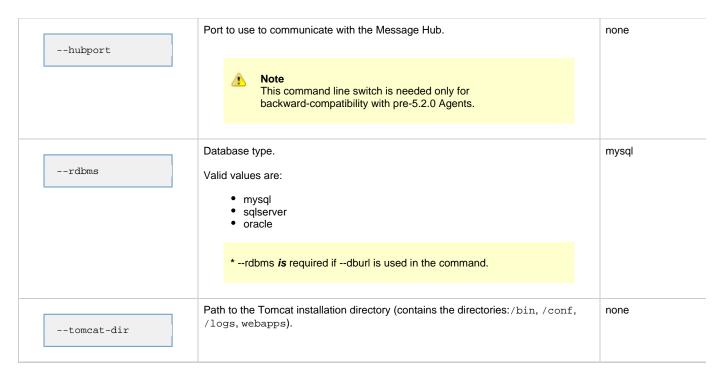

### **Examples**

Shown below are sample commands for installing the Controller on Linux and Windows platforms, using defaults for the database:

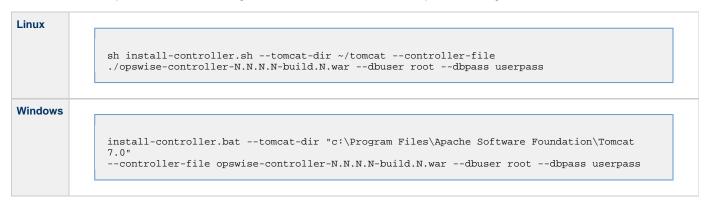

### **Deploy the Controller**

In this procedure, you will start Tomcat, which starts the Controller and builds your database tables. This process takes several minutes. When it is complete, the Controller is started and ready to use.

If Tomcat already was running when you installed the Controller, you do not need to stop and restart it; this process will occur automatically after you start the installation.

Step 1 Start Tomcat as follows:

#### Linux

Start the Tomcat daemon using the script placed in the /etc/init.d directory for Tomcat.

service [name of Tomcat service] start

#### Windows

We recommend you use Windows Services to start Tomcat. Or, you can start Tomcat from the command line as follows:

net start [name of Tomcat service]

#### **Linux or Windows**

You can start the service using the \$TOMCAT\_HOME/bin/startup.bat or \$TOMCAT\_HOME/bin/startup.sh scripts.

Step 2 During this initial startup, the Controller builds the database tables, a process that takes several minutes. You can view details in the Tomcat window or monitor the Controller log, as described below:

#### Linux/Unix

Users can tail the opswise.log to monitor the deployment process, as follows:

```
tail -f $TOMCAT_DIR/opswise_logs/opswise.log
```

#### Windows

Users can use a third-party tailing utility or open the log file using Notepad or other editor and scroll to the bottom to view the latest activity.

```
$TOMCAT DIR/opswise logs/opswise.log
```

Do not continue until you see output in the log similar to the following:

```
1 Tomcat
Log file purged: opswise.d111201.t171204.log
Log file purged: opswise.d111201.t203250.log
Server is Running in Passive/Unavailable mode.
Mode: Passive/Unavailable. Uptime: 0 Seconds Using 2.04% of memory. In Use: 18.6
M MB Allocated: 245.38 MB. Free: 891.65 MB. Max Heap: 910.25 MB.
UniverisalOutputMessageQueue: 0 Queue Size, State: DISCONNECTED
UniversalInputMessageProcessor: State: DISCONNECTED
UniversalInputMessageProcessor: State: DISCONNECTED
UniversalInputMessageProcessor: In Use: 2, Total: 5
Server is Switching modes from Passive/Unavailable to Passive/Available
Dec 7, 2011 4:47:54 PM org.apache.catalina.startup.HostConfig deployDirectory
INFO: Deploying web application directory docs
Dec 7, 2011 4:47:55 PM org.apache.catalina.startup.HostConfig deployDirectory
INFO: Deploying web application directory examples
No active node found. PC:8080-opswise becoming Active node.
Server is now Running in Active mode. Previous mode was Passive/Available
Dec 7, 2011 4:47:57 PM org.apache.catalina.startup.HostConfig deployDirectory
INFO: Deploying web application directory ROOT
Dec 7, 2011 4:47:57 PM org.apache.coyote.http11.Http11AprProtocol start
INFO: Starting Coyote HITP/1.1 on http-8080
Dec 7, 2011 4:47:57 PM org.apache.coyote.ajp.AjpAprProtocol start
INFO: Starting Coyote AJP/1.3 on ajp-8009
Dec 7, 2011 4:47:57 PM org.apache.catalina.startup.Catalina start
INFO: Server startup in 45771 ms
                                                                                                         purged: opswise.dl11201.t171204.log
```

#### When you see the following, the Controller is ready: Step 3

- INFO [Ops.Cluster.Monitor.0] Server is now Running in Active mode. Previous mode was Passive/Unavailable
- INFO [Ops.Cluster.Monitor.0] Setting server to ACTIVE.

AlX and z/Linux only: Follow this procedure to change two default values in the Opswise Controller start-up properties file, glide.properties, which is read by the Controller.

(The glide.properties file resides in <tomcat directory>/webapps/opswise/WEB-INF/properties).

1. Change the following two properties from their default value to the AIX - z/Linux value:

• opswise.trustmanager.algorithm= (Java trust manager algorithm)

• Default value = SunX509

• AIX - z/Linux value = IbmX509

• opswise.trustmanager.provider= (Java trust manager provider)

• Default value = SunJSSE

• AIX - z/Linux value = IBMJSSE2

2. Restart Tomcat.

You now have completed the install process and the Controller is running.

### Verify the Installation

To make sure the Controller is installed, running, and communication with Opswise Universal Agent and Opswise Message Service (OMS):

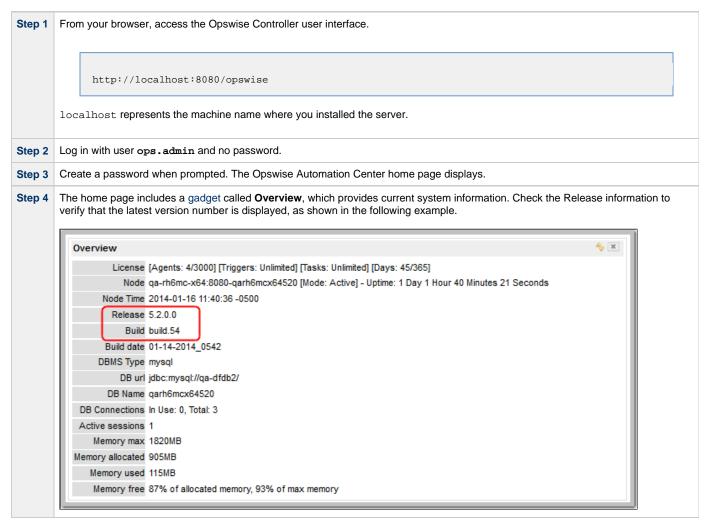

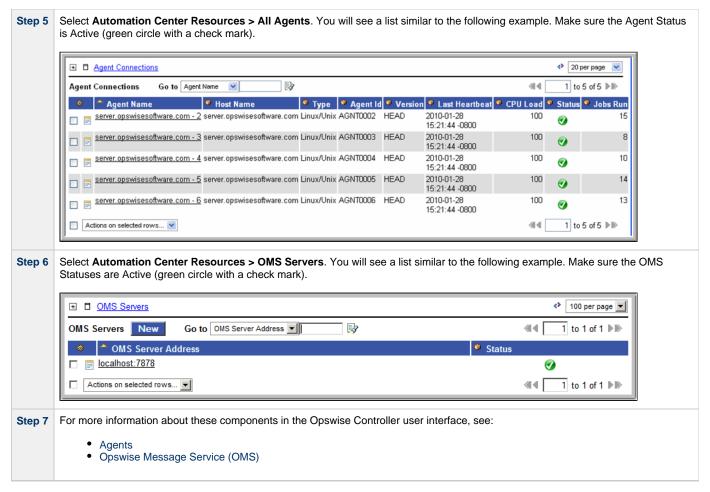

To get started using the Controller and become familiar with its features, we recommend you spend some time going through the Tutorials.

### **Apply the License Key**

Although you do not normally need to enter a license key right away, at some point you will need to follow these steps to enter your key:

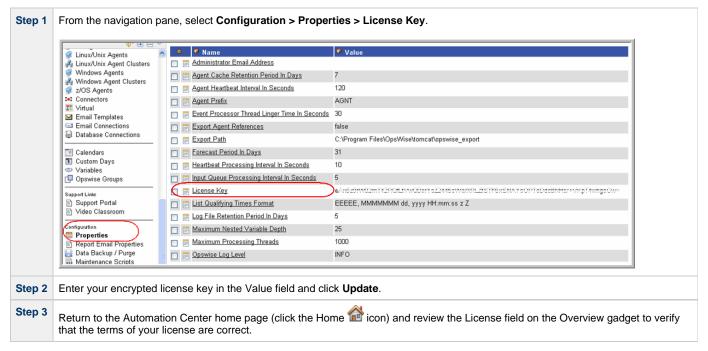

Optionally, configure the Controller so that your system administrator receives notifications regarding license violations and expirations

#### **License Information**

The License field in the Overview gadget on the Opswise Automation Center home page identifies license information for:

- Agents
- **Triggers**
- Tasks
- Days

The value for each field is either:

- Unlimited (unlimited number to the license)
- N/N (number remaining in license / total number in license)

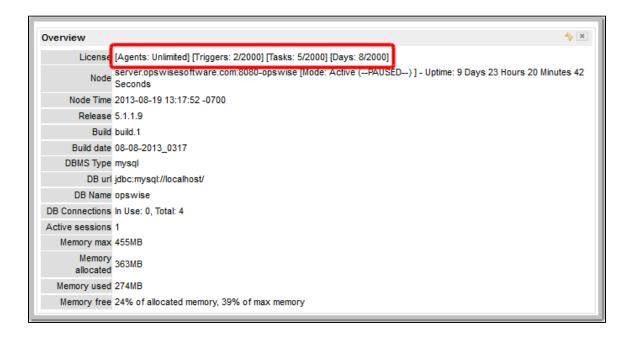

### **Configure System Notifications**

System Notifications are emails sent to one or more Opswise Controller system administrators based on either:

- · Licensing issues (license violations, expired licenses, invalid licenses)
- Status of a system operation associated with a task instance.

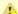

System Notifications are not the same as Email Notifications. Please refer to the following sections for explicitly defining Email Notifications.

- · Email Notifications for Agents
- Email Notifications for OMS Servers
- Email Notifications for Connectors
- Email Notifications for Cluster Nodes
- Email Notifications for Task Instance Events

In order for a system administrator to receive system notifications, you must configure the Controller for system notifications:

Step 1 Select an email connection on which the notifications will be sent and enable the Use for System Notifications field. Note You can use only one Email Connection at any one time for sending system notifications. Identify the Opswise Controller Administrator(s) that will receive the system notifications by entering one or more valid email addresses for those administrators in the Administrator Email Address Opswise Controller system property.

#### System Notifications for License Violations and Expirations

When you have configured the Controller for system notification, notifications automatically are sent to the specified system administrator(s) for the following license issues:

- License violations
- **Expired licenses**
- Invalid licenses

#### **License Violations**

A system notification is sent for the following license violations:

- · User attempts to create a task that exceeds the licensed maximum number of task definitions.
- User attempts to enable a trigger that exceeds the licensed maximum number of enabled triggers.
- Agent registration attempt exceeds the licensed maximum number of Agents.

The License field in the Overview gadget on the Opswise Automation Center home page identifies these maximum numbers (see License Information, above).

#### **License Expiration**

A system notification is sent at the following times if a license will expire in 7 days or sooner:

- Warning sent daily at midnight, processed same time as midnight log rollover, starting 7 days prior to license expiration.
- Warning sent on Controller start-up (or a cluster node becoming the Active cluster node) if license is within 7 days of expiring.
- Warning sent on License Key property change (if new license is still within 7 days of expiring).

A system notification is sent at the following times if a license has expired:

- · Sent daily at midnight, processed same time as midnight log rollover.
- Sent on Controller start-up (or a cluster node becoming the Active cluster node).
- Send on License Key property change (if new license still expired).
- · System paused on license expiration.

#### **Invalid Licenses**

A system notification is sent at the following times if a license is invalid:

- Sent on Controller start-up (or a cluster node becoming the Active cluster node).
- System paused on invalid license.

An invalid license will display in the Overview as [Agents: x/0] [Triggers: y/0] [Tasks: z/0] [Days: 1/0] where x, y, and z are the current number of agents, triggers, and tasks, respectively.

#### **System Notification for System Operations**

For any Controller task, you can select a system operation to be performed when any instance of that task reaches one or more specific statuses. You also can select whether or not to send system notifications based on the success and/or failure of that system operation.

For detailed information on how to set up these system notifications, see System Operation Actions.

### **Installing Opswise Bundled Controller on AIX**

- Introduction
- Uncompress the Opswise Bundled Controller Distribution File
- Install the Bundled Controller
  - Silent Install
  - Interactive Install
  - Command Line Switches / Configuration File Options
  - Example
- Verify the Installation
- Apply the License Key
  - License Information
- Configure System Notifications
  - System Notifications for License Violations and Expirations
  - System Notification for System Operations

#### Introduction

This page tells you how to install Opswise Bundled Controller, which is the Opswise Controller bundled with Apache Tomcat.

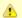

#### Note

Currently, the Bundled Controller is available only for the AIX operating system.

It describes the following procedure:

| 1 | Uncompress the Downloaded Distribution File |
|---|---------------------------------------------|
| 2 | Install the Bundled Controller              |
| 3 | Verify the Installation                     |
| 4 | Apply the License Key                       |
| 5 | Configure System Notifications              |

The procedure assumes you already have completed the following:

Performed pre-installation procedures Downloaded the Opswise Bundled Controller distribution file

## **Uncompress the Opswise Bundled Controller Distribution File**

To uncompress the Opswise Bundled Controller distribution file:

tar xvfo opswise-controller-bundle-N.N.N.tar

Among the files contained in the tar file, please note the following:

| File Name  | Description                            |
|------------|----------------------------------------|
| install.sh | Installation script                    |
| config     | Configuration file with default values |

#### **Install the Bundled Controller**

You can install the Bundled Controller silently or interactively.

#### Silent Install

A silent install of the Bundled Controller uses the default values contained in the Bundled Controller configuration file, config.

./install.sh -s

### **Interactive Install**

An interactive install of the Bundled Controller prompts you for values for all command line switches:

./install.sh <options>

### **Command Line Switches / Configuration File Options**

The following table describes the command line switches / configuration file options for the Bundled Controller installation process.

The installation process writes some of the command line switch / configuration file option values to the Opswise Controller start-up properties, glide.properties. The table identifies the properties in that file to which values are written.

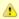

#### Note

All command line switches are case-sensitive.

| Command Line Switch | Configuration File Option | Description                              | Default   | Controller<br>Property |
|---------------------|---------------------------|------------------------------------------|-----------|------------------------|
| dbhost              | DBHOST                    | Database host name                       | localhost | n/a                    |
| dbname              | DBNAME                    | Database name                            | opswise   | glide.db.name=         |
| dbpass              | DBPASS                    | Database user password                   | (none)    | glide.db.password=     |
| dbport              | DBPORT                    | Database port number                     | 3306      | n/a                    |
| dbuser              | DBUSER                    | Database user name                       | opswise   | glide.db.user=         |
| group               | OPSWISE_GROUP             | User group to be used for the Controller | opscntlr  | n/a                    |
| -h                  | n/a                       | Usage screen                             | (none)    | n/a                    |

| http-port     | PORT          | HTTP server port number                                                                        | 8080          | n/a             |
|---------------|---------------|------------------------------------------------------------------------------------------------|---------------|-----------------|
| hubhost       | HUBHOST       | Note This command line switch is needed only for backward-compatibility with pre-5.2.0 Agents. | none          |                 |
| hubport       | HUBPORT       | Note This command line switch is needed only for backward-compatibility with pre-5.2.0 Agents. | none          |                 |
| install-dir   | INSTALL_DIR   | Installation directory                                                                         | /opt/opscntlr | n/a             |
| java-home     | n/a           | Path to the Java installation (JAVA_HOME)                                                      | (none)        | n/a             |
| rdbms         | RDBMS         | Database type.  Valid values are:  • mysql • sqlserver • sqlserver-jtds • oracle               | mysql         | glide.db.rdbms= |
| -s            | n/a           | Silent (unattended) install. Default is interactive install.                                   | (none)        | n/a             |
| shutdown-port | SHUTDOWN_PORT | Server shutdown port                                                                           | 8005          | n/a             |
| user          | OPSWISE_USER  | System account to be used for the Controller                                                   | opscntlr      | n/a             |

## Example

Shown below is a sample command for installing the Bundled Controller (default values are used for options not specified):

```
./install.sh -s --dbuser root --dbpass userpass
```

### **Verify the Installation**

To make sure the Controller is installed, running, and communication with Opswise Universal Agent and Opswise Message Service (OMS):

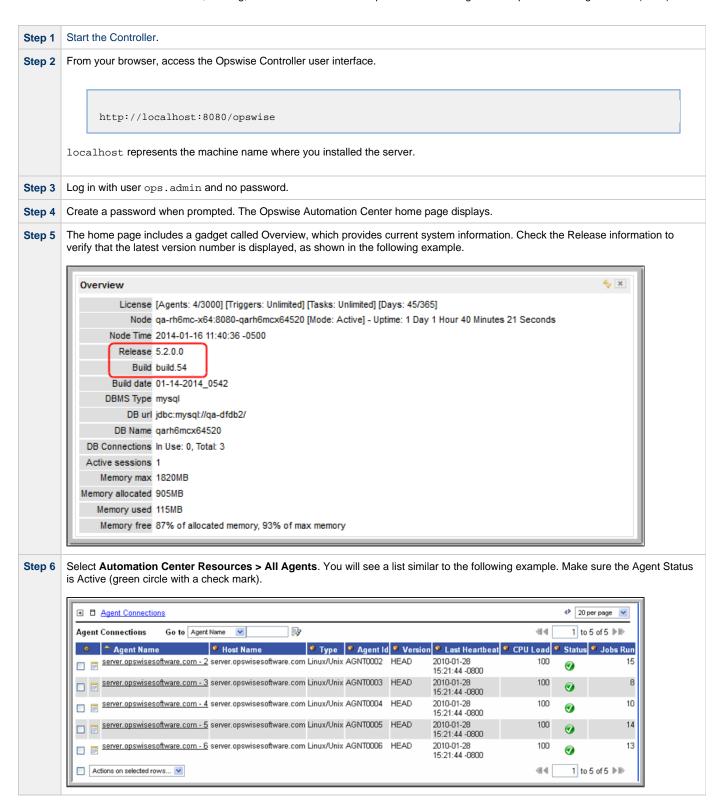

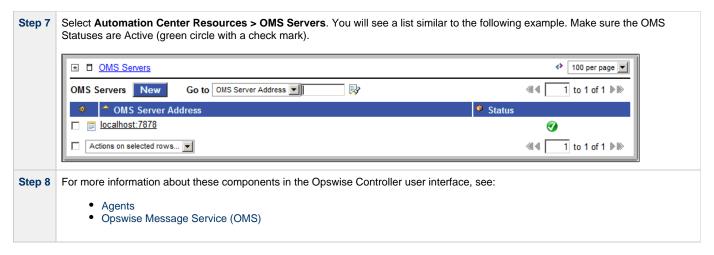

To get started using the Controller and become familiar with its features, we recommend you spend some time going through the Tutorials.

### **Apply the License Key**

Although you do not normally need to enter a license key right away, at some point you will need to follow these steps to enter your key:

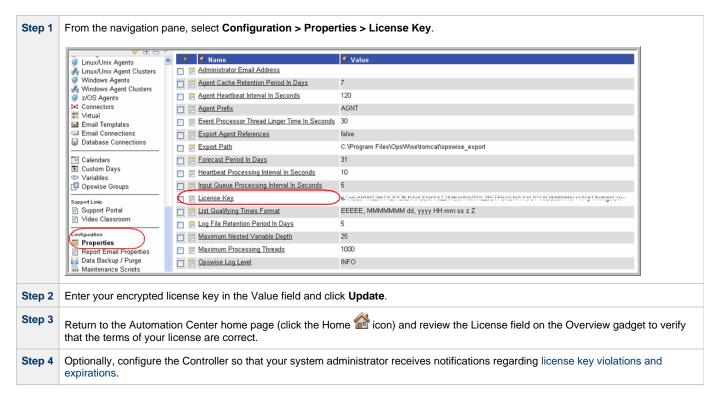

#### **License Information**

The License field in the Overview gadget on the Opswise Automation Center home page identifies license information for:

- Agents
- Triggers
- Tasks
- Days

The value for each field is either:

- Unlimited (unlimited number to the license)
- N/N (number remaining in license / total number in license)

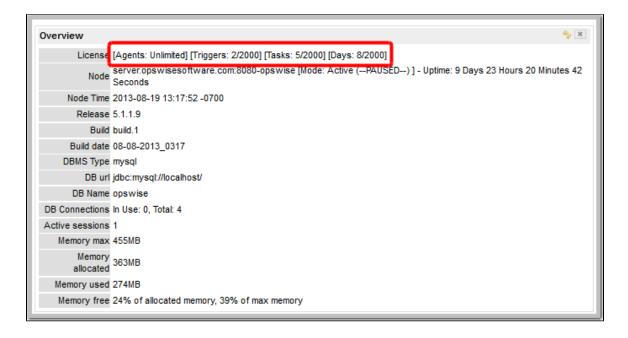

### **Configure System Notifications**

System Notifications are emails sent to one or more Opswise Controller system administrators based on either:

- Licensing issues (license violations, expired licenses, invalid licenses)
- Status of a system operation associated with a task instance.

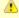

#### Note

System Notifications are not the same as Email Notifications. Please refer to the following sections for explicitly defining Email

- · Email Notifications for Agents
- · Email Notifications for OMS
- Email Notifications for Connectors
- **Email Notifications for Cluster Nodes**
- Email Notifications for Task Instance Events

In order for a system administrator to receive system notifications, you must configure the Controller for system notifications:

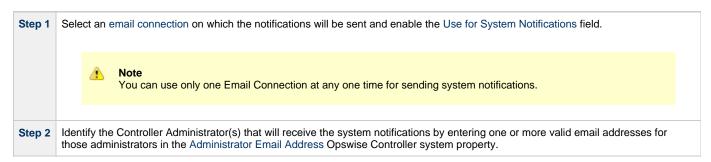

### System Notifications for License Violations and Expirations

When you have configured the Controller for system notification, notifications automatically are sent to the specified system administrator(s) for the following license issues:

- License violations
- Expired licenses
- Invalid licenses

#### **License Violations**

A system notification is sent for the following license violations:

- · User attempts to create a task that exceeds the licensed maximum number of task definitions.
- User attempts to enable a trigger that exceeds the licensed maximum number of enabled triggers.
- Agent registration attempt exceeds the licensed maximum number of Agents.

The License field in the Overview gadget on the Opswise Automation Center home page identifies these maximum numbers (see License Information, above).

#### **License Expiration**

A system notification is sent at the following times if a license will expire in 7 days or sooner:

- · Warning sent daily at midnight, processed same time as midnight log rollover, starting 7 days prior to license expiration.
- Warning sent on Controller start-up (or a cluster node becoming the Active cluster node) if license is within 7 days of expiring.
- Warning sent on License Key property change (if new license is still within 7 days of expiring).

A system notification is sent at the following times if a license has expired:

- · Sent daily at midnight, processed same time as midnight log rollover.
- Sent on Controller start-up (or a cluster node becoming the Active cluster node).
- Send on License Key property change (if new license still expired).
- System paused on license expiration.

#### **Invalid Licenses**

A system notification is sent at the following times if a license is invalid:

- Sent on Controller start-up (or a cluster node becoming the Active cluster node).
- · System paused on invalid license.

An invalid license will display in the Overview as [Agents: x/0] [Triggers: y/0] [Tasks: z/0] [Days: 1/0] where x, y, and z are the current number of agents, triggers, and tasks, respectively.

#### **System Notification for System Operations**

For any Controller task, you can select a system operation to be performed when any instance of that task reaches one or more specific statuses. You also can select whether or not to send system notifications based on the success and/or failure of that system operation.

For detailed information on how to set up these system notifications, see System Operation Actions.

### **Adding a Cluster Node**

- Overview
  - · Requirements for Adding a Cluster Node
  - Procedure for Adding a Cluster Node
- Copy and Unpack the Opswise Controller Distribution File
- Install the Controller
  - · Command Line Switches
  - Examples
- Deploy the Controller
- Verify the Installation
- Adding an OMS Server
  - Add OMS Server to OMS Server Record
  - OMS Server Message Database

#### Overview

When you install Opswise Controller, you create a single instance (cluster node) of the Controller. To operate Opswise Automation Center in a High Availability (HA) environment, you must add one or more cluster nodes. Each cluster node should be installed on a separate machine.

This page tells you how to add one or more cluster nodes.

#### Requirements for Adding a Cluster Node

Each cluster node in an HA environment must connect to the same Opswise Controller database. If one of the cluster nodes stops processing, another cluster node continues processing with the same data.

Each cluster node in an HA environment must be the same version and build of the Controller. To ensure this, you can either:

- Install the downloaded version of the Controller on a second machine.
- Download a new version of the Controller software, update the current version, and then install the new version on a second machine.

It is strongly recommended that an HA environment has at least two OMS Servers, although you do not need an OMS Server for every cluster node if your HA environment contains three or more cluster nodes.

#### **Procedure for Adding a Cluster Node**

This page describes the following procedure:

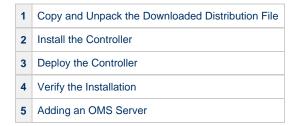

This procedure assumes you already have performed any required pre-installation procedure steps for the cluster node being added.

### Copy and Unpack the Opswise Controller Distribution File

Copy the downloaded distribution file, which was used to install the current, single instance of Opswise Controller, from its current location to the machine on which you want to install a new instance of the Controller.

To unpack the Opswise Controller distribution file, use the following method appropriate for your platform:

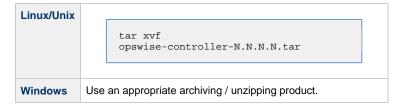

#### Install the Controller

To install the Controller, issue the following command that is appropriate for your platform:

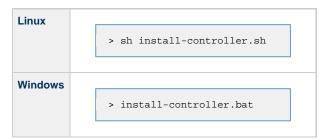

You must include command line switches that specify information the Controller needs to access the Tomcat installation directory, the war file, and the database. You can include additional command line switches, but they are not required.

If a required command line switch is missing from the command line, an error message will identify it during the installation process.

The Controller installation process writes the values for some command line switches to the Opswise Controller start-up properties file, glide.properties (see the table, below). For any of those command line switches that are not required and, in fact, are not included on the command line, the Controller installation process writes their default value to glide.properties.

#### **Command Line Switches**

The following table describes the command line switches for the Controller installation process and identifies which are required.

For command line switches that have their value written to the Opswise Controller start-up properties file, glide.properties, the table also identifies the property in that file to which the value is written.

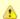

#### Note

All command line switches are case-sensitive.

| Command Line Switch | Description                                                                                  | Default |
|---------------------|----------------------------------------------------------------------------------------------|---------|
| controller-file     | Full path of the Opswise Controller war file from the downloaded Opswise Controller package. | none    |
| dbname              | Opswise Controller database name.                                                            | opswise |
| dbpass              | Database user's password.                                                                    | none    |

|            | JDBC con                                                              | jdbc:mysql://localhost                                                                         |       |
|------------|-----------------------------------------------------------------------|------------------------------------------------------------------------------------------------|-------|
| dburl      | Format: jdbc:[database type]://localhost                              |                                                                                                |       |
|            | Examples (for MS SQLServer and Oracle, opswise is the database name): |                                                                                                |       |
|            | MySQL jdbc:mysql://localhost/                                         |                                                                                                |       |
|            | MS<br>SQL<br>Server                                                   | jdbc:sqlserver://localhost:1433;DatabaseName=opswise                                           |       |
|            | Oracle                                                                | jdbc:oracle:thin:@//localhost:1521/opswise                                                     |       |
| dbuser     | Database user name.                                                   |                                                                                                | none  |
| hubhost    | Hostname or IP address of the Message Hub.                            |                                                                                                | none  |
|            | 1                                                                     | Note This command line switch is needed only for backward-compatibility with pre-5.2.0 Agents. |       |
| hubport    | Port to use to communicate with the Message Hub.                      |                                                                                                | none  |
|            | <u>A</u>                                                              | Note This command line switch is needed only for backward-compatibility with pre-5.2.0 Agents. |       |
| rdbms      | • sc                                                                  |                                                                                                | mysql |
|            | *rc                                                                   | dbms <i>is</i> required ifdburl is used in the command.                                        |       |
| tomcat-dir | Path to the                                                           | e Tomcat installation directory (contains the directories:/bin, /conf, ebapps).                | none  |

### **Examples**

Shown below are sample commands for installing the Controller on Linux and Windows platforms, using defaults for the database:

```
sh install-controller.sh --tomcat-dir ~/tomcat --controller-file
./opswise-controller-N.N.N.N-build.N.war --dbuser root --dbpass userpass
```

#### Windows

```
install-controller.bat --tomcat-dir "c:\Program Files\Apache Software Foundation\Tomcat
7.0"
--controller-file opswise-controller-N.N.N.Duild.N.war --dbuser root --dbpass userpass
```

### **Deploy the Controller**

In this procedure, you will start Tomcat, which starts the Controller and builds your database tables. This process takes several minutes. When it is complete, the Controller is started and ready to use.

If Tomcat already was running when you installed the Controller, you do not need to stop and restart it; this process will occur automatically after you start the installation.

#### Step 1

Start Tomcat as follows:

Start the Tomcat daemon using the script placed in the /etc/init.d directory for Tomcat.

service [name of Tomcat service] start

#### **Windows**

We recommend you use Windows Services to start Tomcat. Or, you can start Tomcat from the command line as follows:

net start [name of Tomcat service]

#### **Linux or Windows**

You can start the service using the \$TOMCAT\_HOME/bin/startup.bat or \$TOMCAT\_HOME/bin/startup.sh scripts.

Step 2 You can view details of the start-up in the Tomcat window or monitor the Controller log, as described below:

Users can tail the opswise.log to monitor the deployment process, as follows:

tail -f \$TOMCAT\_DIR/opswise\_logs/opswise.log

Users can use a third-party tailing utility or open the log file using Notepad or other editor and scroll to the bottom to view the latest activity.

\$TOMCAT\_DIR/opswise\_logs/opswise.log

#### Step 3

When you see the following, the Controller is ready:

- INFO [Ops.Cluster.Monitor.0] Server is now Running in Passive/Unavailable mode.
- INFO [Ops.Cluster.Monitor.0] Setting server to PASSIVE/UNAVAILABLE.

Step 4 AIX and z/Linux only: Follow this procedure to change two default values in the Opswise Controller start-up properties file, glide.properties, which is read by the Controller.

(The glide.properties file resides in <tomcat directory>/webapps/opswise/WEB-INF/properties).

- 1. Change the following two properties from their default value to the AIX z/Linux value:
  - opswise.trustmanager.algorithm= (Java trust manager algorithm)
    - Default value = SunX509
    - AIX z/Linux value = IbmX509
  - opswise.trustmanager.provider= (Java trust manager provider)
    - Default value = SunJSSE
    - AIX z/Linux value = IBMJSSE2
- 2. Restart Tomcat.

You now have completed the install process and the Controller is running.

### **Verify the Installation**

To make sure the new cluster node is installed and running properly:

| Step 1 | Log in to the originally installed Controller.                                                                                   |
|--------|----------------------------------------------------------------------------------------------------|
| Step 2 | On the home page, verify that the Cluster Node status widget illustrates an Active and a Passive/Inactive cluster node.          |
| Step 3 | For detailed information on the new (and original) cluster nodes, select <b>Automation Center Resources &gt; Cluster Nodes</b> . |

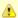

#### Note

The license key for the installed Opswise Controller applies to all instances (cluster nodes) of that Controller; no additional licensing is required.

System Notifications configured for the installed Opswise Controller apply to all instances (cluster nodes) of that Controller; no additional system notifications have to be configured.

### Adding an OMS Server

To add a second OMS Server to an HA environment (which creates an OMS cluster), you must install Opswise Universal Agent on a machine where one of the additional cluster nodes has been added.

#### Add OMS Server to OMS Server Record

You must specify all members of an OMS cluster in your HA environment in the same OMS Server record.

The OMS Servers list screen will contain a single entry for all OMS cluster members defined in the record. (The OMS Servers list screen could have additional entries for an OMS Server or OMS cluster outside of your HA environment. For example, OMS Servers outside a firewall would connect to a different message database and serve different Agents, but would connect to to the same Controller.)

#### **OMS Server Message Database**

Members of an OMS cluster in an HA environment must use the same OMS Server message database.

The OMS SPOOL\_DIRECTORY configuration option specifies the name of the directory where the OMS maintains its message database. For each OMS Server, you must set this option to a location shared by all of the OMS Servers in the HA environment.

## Opswise Controller Upgrade and Maintenance

### **Opswise Controller Upgrade and Maintenance**

Upgrading Opswise Controller refers to the increase from its currently installed Version, Release, or Modification level (see Versioning) to a later Version, Release, or Modification level. For example, upgrading Controller 1.7 or 5.1.0.7 to Controller 5.2.0.2.

Applying maintenance to Opswise Controller refers to the increase from its currently installed Maintenance level (see Versioning) to a later Maintenance level. For example, applying maintenance to Controller 5.2.0.0 to increase its maintenance level to Controller 5.2.0.2.

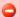

#### **Exception for Opswise Controller 5.2.0 only**

You can use the 5.2.0.x maintenance release of Opswise Controller to apply maintenance to any Opswise Controller 5.1.1.x release. You do not have to perform an upgrade.

The procedures for upgrading Opswise Controller differ from the procedures for applying maintenance to Opswise Controller.

### Migrating from Transporter to OMS

Opswise Automation Center 5.2.0 replaces the Transporter and Message Hub with Opswise Message Service (OMS) as its network communication provider. OMS is message-oriented middleware that provides reliable network communications between Opswise Controller 5.2.0 and Opswise Universal Agent 5.2.0.

The Transporter and Message Hub are supported in the 5.2.0 release, but have been functionally stabilized, and support will be discontinued in a future release. It is highly recommended that all customers migrate from the Transporter and Message Hub to OMS as soon possible.

The effort to migrate from the Transporter and Message Hub to OMS for large Opswise Automation Center 5.2.0 deployments is significant. The transition has been made manageable with the following capabilities:

- Opswise Controller 5.2.0 supports both network communication providers concurrently. In addition to OMS, the Transporter and Message Hub continue to be supported as in prior releases in order to communicate with pre-5.2.0 Opswise Universal Agents. The ability to support both pre-5.2.0 and 5.2.0 Agents allows for the Agents to be migrated in manageable steps.
- Opswise Universal Agent 5.2.0 supports either of the two network communication providers. The 5.2.0 Agents can be configured to use either the Transporter and Message Hub, or OMS, but not both together. When an Agent configuration is changed to use a different network provider, it registers with the Controller with the same identity. Only the method used to communicate with the Controller changes.

The communication capabilities of Opswise Automation Center 5.2.0 allow for three migration strategies, which are described in the following sections:

- 1. Upgrading the Opswise Controller first, followed by the Opswise Agents.
- 2. Upgrading Opswise Universal Agents first, followed by the Opswise Controller.
- 3. Upgrade both the Opswise Controller and Opswise Agents at the same time.

### **Upgrading Opswise Controller First**

In this upgrade scenario, the Opswise Controller is upgraded to 5.2.0 first. The Controller 5.2.0 continues to communicate with the pre-5.2.0 Opswise Universal Agents using the Transporter and Message Hub. The next step is to install an OMS Server and define it to the Controller. The final step is to upgrade the Opswise Universal Agents to 5.2.0 and configure them to use OMS. The Agents can be upgraded in manageable steps until all Agents have been upgraded.

In summary, the upgrade steps are:

- 1. Upgrade the Opswise Controller to 5.2.0 and continue using the 5.1.0 Transporter and Message Hub.
- 2. Install an OMS Server and define it to the 5.2.0 Controller.
- 3. Upgrade the Opswise Universal Agents to 5.2.0 and configure them to use the OMS Server.
- 4. Once all Agents are upgraded and using OMS, the Transporter and Message Hub should be uninstalled.

### **Upgrading Opswise Universal Agents First**

In this upgrade scenario, the Opswise Universal Agents are upgraded to 5.2.0 first. The 5.2.0 Agents continue to use the 5.1.0 Transporter and Message Hub as their network provider. Once the Agents are upgraded, the Opswise Controller is upgraded to 5.2.0 and continues to use the Transporter and Message Hub. The next step is to install an OMS Server and define it to the Controller. The final step is to reconfigure the Opswise Universal Agents from the Transporter and Message Hub to OMS.

In summary, the upgrade steps are:

- 1. Upgrade the Opswise Universal Agents from 5.1.0 to 5.2.0, leaving them configured to use the Transporter as their network provider.
- 2. Upgrade the Opswise Controller to 5.2.0 and continue using the 5.1.0 Transporter and Message Hub.
- 3. Install an OMS Server and define it to the 5.2.0 Controller.
- 4. Reconfigure the Opswise Universal Agents to use the OMS Server as their network provider.
- 5. Once all Agents are upgraded and using OMS, the Transporter and Message Hub should be uninstalled.

### **Upgrading Opswise Controller and Opswise Universal Agent**

In this scenario, the Opswise Controller and Opswise Universal Agents are upgraded to 5.2.0 at the same time. This is the most disruptive, as work cannot be executed until everything is upgraded. The Opswise Controller is upgraded to 5.2.0 without the Transporter and Message Hub. The OMS Server is installed, and an OMS Server definition is created in the Controller. The final step is to upgrade all Opswise Agents to 5.2.0 and configure them to use OMS.

In summary, the upgrade steps are:

- 1. Upgrade the Opswise Controller to 5.2.0. The upgrade does not require the Transporter and Message Hub.
- 2. Install an OMS Server and define it to the 5.2.0 Controller.
- 3. Upgrade all Opswise Agents to 5.2.0 and configure them for OMS.

### **Applying Maintenance**

If you are applying maintenance to Opswise Controller, all Controller configurations are preserved.

If your Controller is configured to be backward-compatible with pre-5.2.0 Agents, it still will be configured that way after maintenance is applied.

### **Upgrading Opswise Controller**

- Overview
  - Upgrading vs. Applying Maintenance
- Upgrade Procedures
  - Supported Upgrade Paths
- Make Sure No Records Are Being Processed
- Stop OMS
- Back Up Your Database
- Run an Export on the Active Controller
  - Export Scripts
  - Running the Export
- Stop Tomcat and Remove All Controllers
- Prepare Your Database
- Download the New Controller
- Install the Controller
- Verify the Active Controller Installation
- Run an Import on the Active Controller
- Check Your Data
- Verify the Passive Controller Installations
- Start OMS
- · Verify the Upgrade

#### Overview

Upgrading Opswise Controller refers to the increase of a currently installed Version, Release, or Modification level of the Controller (see Versioning) to a later Version, Release, or Modification level (for example, upgrading Controller 1.7 or 5.1.0.7 to Controller 5.2.0.2).

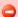

#### **Exception for Opswise Controller 5.2.0 only**

You can use the 5.2.0.x maintenance release of Opswise Controller to apply maintenance to any Opswise Controller 5.1.1.x release. You do not have to perform an upgrade.

Controller 5.2.0 uses Opswise Message Service (OMS) 5.2.0 as the network communications provider between itself and Opswise Universal Agent 5.2.0. However, Controller 5.2.0 must use Opswise Automation Center Outboard (Message Hub and Transporter) 5.1.0 as the network communications provider between itself and pre-5.2.0 Agents. Therefore, if you want to use OMS as the network communications provider between Controller and Agents, you must upgrade the Agents to version 5.2.0. OMS is packaged as a component of Opswise Universal Agent 5.2.0 (for UNIX and Windows) and is installed as part of the Agent installation.

Likewise, if you are upgrading the Controller from a pre-5.1 release (1.5, 1.6, or 1.7) to version 5.2.0, and you want to continue running tasks on pre-5.2.0 Agents, you must upgrade the Outboard to a 5.1.x release *after* the Controller upgrade is complete.

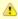

#### Note

Upgraded 5.1.1.x Controllers will maintain their pre-existing Message Hub and Transporter configuration properties files. However, if you will be using the Message Hub and Transporter as the network provider between the Controller and any Agents (5.2.x and/or 5.1.x), you must enter the Hub Hostname and Hub Port of the Message Hub in the Cluster Node definition for the upgraded Controller.

### **Upgrading vs. Applying Maintenance**

Applying maintenance to a Controller refers to the increase of its currently installed Maintenance level (see Versioning) to a later Maintenance level (for example, applying maintenance to Controller 5.2.0.0 to increase its maintenance level to Controller 5.2.0.2).

The procedures for applying maintenance differ from the procedures for upgrading (see Applying Maintenance to Opswise Controller).

## **Upgrade Procedures**

These instructions comprise the following procedures:

| !  | Make Sure No Records Are Being Processed    |
|----|---------------------------------------------|
| 2  | Stop OMS                                    |
| 3  | Back Up Your Database                       |
| 4  | Run an Export on the Active Controller      |
| 5  | Stop Tomcat and Remove All Controllers      |
| 6  | Prepare Your Database                       |
| 7  | Download the New Controller                 |
| 8  | Install the Controller                      |
| 9  | Verify the Active Controller Installation   |
| 10 | Run an Import on the Active Controller      |
| 11 | Check Your Data                             |
| 12 | Verify the Passive Controller Installations |
| 13 | Start OMS                                   |
| 14 | Verify the Upgrade                          |

The instructions assume that you are running a High Availability Opswise Controller system: a system configured with Active and Passive Controllers (cluster nodes). If you are running a single Controller, disregard the steps for the Passive Controller.

### **Supported Upgrade Paths**

You can use these instructions for the supported upgrade paths shown in the following table. For any other upgrade path, consult your Stonebranch representative.

| Upgrade Controller to | 1.6.0    | 1.7.0    | 5.1.0    | 5.2.0    |
|-----------------------|----------|----------|----------|----------|
| From 1.5.0            | <b>②</b> | <b>②</b> | <b>②</b> | <b>②</b> |
| From 1.6.0            |          | <b>②</b> | <b>②</b> | <b>②</b> |
| From 1.7.0            |          |          | <b>②</b> | <b>②</b> |
| From 5.1.0            |          |          |          | <b>②</b> |

If you are upgrading the Controller to 5.2.0, you also should update your Agents to 5.2.0. OMS cannot be used as the network communications provider between a 5.2.0 Controller and pre-5.2.0 Agents.

### Make Sure No Records Are Being Processed

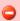

#### **VARNING**

If the Controller is processing task instances when you launch the export, the results are unpredictable.

| Step 1 | Log in with <b>ops.admin</b> or a user with administrator privileges.                                                                                                    |
|--------|----------------------------------------------------------------------------------------------------|
| Step 2 | Disable all active triggers to make sure no tasks are being processed.                                                                                                    |
| Step 3 | Check the Activity screen to verify that there are no active task instances. If there are, wait until they complete before you start the export process. If necessary, you can force finish tasks. |

## **Stop OMS**

Stop Opswise Message Service (OMS).

The start/stop procedure for Opswise Universal Agent components (such as OMS) may differ depending on your platform. For instructions, see Starting and Stopping Agent Components.

### **Back Up Your Database**

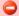

#### Important

Before upgrading your Controllers, back up your database. The database backup is a fail-safe measure; you will be using the Controller export/import utility described below to migrate your data.

### Run an Export on the Active Controller

In this procedure, you are performing a bulk export of data that you will import to your upgraded system in a later procedure using the bulk import.

#### **Export Scripts**

Export scripts copy and save the specified records to one or more XML files. The files can then be imported into the upgraded system.

The list of export scripts changed from Opswise Automation Center 1.7 to Opswise 5.1. Depending on what version you are upgrading from, select the appropriate upgrade script from the following descriptions.

#### **Exporting Records from Opswise Automation Center 1.7 or Earlier**

The following export scripts are available:

- opswise bulk exec export.js Not recommended for migration. Exports all unfinished activity (task instances in the Activity display).
- opswise\_bulk\_export.js Exports all record definitions and task instance history, which includes all task instances in an end state (cancelled, failed, skipped, finished, success).

#### **Exporting Records from Opswise Controller 5.1 or Later**

The following export scripts are available:

- opswise bulk export activity.js Not recommended for migration. Exports all unfinished activity (task instances in the Activity display).
- opswise\_bulk\_export.js Exports all current record definitions, without versions.
- opswise\_bulk\_export\_with\_versions.js Exports all current records along with older (non-current) versions of record definitions.
- opswise\_bulk\_export\_history.js Exports task instance history, which includes all task instances in an end state (cancelled, failed, skipped, finished, success).

### **Running the Export**

Perform the following steps to run a bulk export:

Step 1 From the navigation pane, select Automation Center Administration > Configuration > Maintenance Scripts. The image below shows export script options for Controller 5.2.0.

```
These are maintenance scripts, running them could cause system disruption or loss of data.
com.opswise
   [view] [run] clear cache.js
   [view] [run] customer_update.js
   [view] [run] database_table_counts.js
   [view] [run] fix_imported_activity_data.js
   [view] [run] fix_imported_data.js
   [view] [run] gc.js
   [view] [run] gc_and_clear_cache.js
   [view] [run] health_check.js
   [view] [run] inspect_persistent_events.js
   [view] [run] inspect_persistent_timers.js
   [view] [run] ldap_refresh.js
   [view] [run] ldap_refresh_debug.js
   [view] [run] maintenance_updates.js
   [view] [run] memory usage.js
   [view] [run] opswise_bulk_export.js
   [view] [run] opswise_bulk_export_activity.js
   [view] [run] opswise_bulk_export_history.js
   [view] [run] opswise_bulk_export_with_versions.js
   view] [run] opswise_bulk_import.js
   [view] [run] opswise_data_reload.js
   [view] [run] opswise_dictionary_upgrade.js
   [view] [run] opswise_load_demo.js
   [view] [run] opswise_load_demo_extension.js
   [view] [run] opswise_restart.js
   [view] [run] opswise_updates.js
   [view] [run] overdue_timers_delete.js
   [view] [run] overdue_timers_list.js
   [view] [run] pause.js
   [view] [run] purge_history.js
   [view] [run] purge_instances.js
   [view] [run] purge_logs_and_cache.js
   [view] [run] purge_message_queues.js
   [view] [run] purge_versions_exceeding_maximum.js
   [view] [run] reset_all_agent_cluster_task_counts.js
   [view] [run] reset_all_agent_task_counts.js
   [view] [run] resume.js
   [view] [run] roll_log.js
   [view] [run] system_properties.js
   [view] [run] thread list.js
   [view] [run] thread list by cpu usage.js
   [view] [run] thread_stacktrace.js
```

Step 2 Select the script you want to run and click Run.

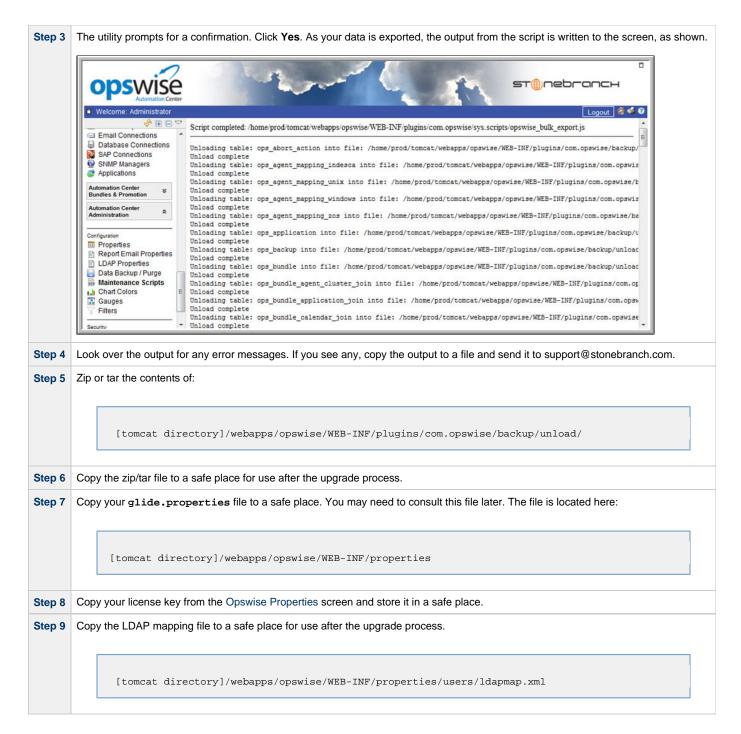

### **Stop Tomcat and Remove All Controllers**

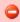

#### Important

Make sure you have copied to a safe location all of the exported files from the bulk export before continuing here, where you will stop Tomcat and remove the Controller.

Step 1 Stop the Tomcat containers in which all Passive Controllers are deployed:

#### **Windows**

Use the services application to stop Tomcat. You also can issue the stop command on a command line:

net stop [name of Tomcat service]

#### UNIX

Stop the daemon using the script found in the /etc/init.d directory for Tomcat.

service [name of Tomcat service] stop

#### Windows or UNIX

Stop the service using the \$TOMCAT\_HOME/bin/shutdown.bat or \$TOMCAT\_HOME/bin/shutdown.sh scripts:

Windows

cd \$CATALINA\_HOME\bin shutdown

Linux/Unix

cd \$CATALINA\_HOME/bin ./shutdown

- Step 2 Use the Windows Task Manager to confirm that the Tomcat processes where the Passive Controllers are deployed are not running.
- Back up the Passive Controller deployment directories in any folder other than one under the Tomcat installation. Step 3

For example, if you deployed the Opswise Controller war as opswise.war, the following would be your deployment directory:

[tomcat-install]\webapps\opswise

- Step 5 Repeat steps 1 through 3 for the Active Controller.
- Delete the deployment directory and opswise.war for all Controllers. Step 4

For example, if you deployed the Controller war as opswise.war, the following would be your deployment directory and opswise.war:

[tomcat-install]\webapps\opswise [tomcat-install]\webapps\opswise.war

### **Prepare Your Database**

Delete or drop your database using the appropriate database admin tool.

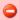

Before dropping your existing database, make sure you have created a backup, as mentioned at the beginning of this

#### Download the New Controller

From the Stonebranch website, download an Opswise Controller package from the Current Product Downloads page (for instructions, see Downloading Opswise Controller Software).

#### Install the Controller

Install the Opswise Controller for the Active and all Passive deployments.

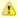

#### Note

If you are upgrading the Controller from a 5.1.0 or earlier release to version 5.2.0, but you want to continue running tasks on pre-5.2.0 Agents, you must include the --hubhost and --hubport command line switches in the install to continue using the 5.1.0 Message Hub and Transporter as the network communications provider.

The Opswise Controller is a Java application running within Apache Tomcat. For this reason, the Controller software and installation procedure is basically the same for all platforms.

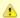

#### Note

If you have deployed any JDBC driver jar files (or in the case of DB2, a JDBC driver license jar file) to the \$TOMCAT\_HOME/webapps/opswise/WEB-INF/lib directory, you must recopy these files to this directory and restart tomcat after your initial validation.

### Verify the Active Controller Installation

Step 1 Start Tomcat where the Active Controller is deployed.

When the database initialization is complete and the Controller is running, you will see the following (for example) in the log:

2012-09-12-12:53:07:339 INFO [Ops.Cluster.Monitor.0] Server is now Running in Active mode. Previous mode was Passive/Unavailable. 2012-09-12-12:53:07:339 INFO [Ops.Cluster.Monitor.0] Setting server to ACTIVE.

Step 2

Log in to the Active Controller with ops.admin (password is not set). On the Opswise Automation Center Home page, verify that the Overview specifies the correct release.

### Run an Import on the Active Controller

In this procedure, you are performing a bulk import of the data that you exported earlier using a bulk export.

Step 1 Unzip/untar the backup file that you created earlier using the export. Step 2 Copy the XML files to the following directory: \$CATALINA\_HOME/webapps/opswise/WEB-INF/plugins/com.opswise/backup/unload

| Step 3 | From the navigation pane, select Automation Center Administration > Configuration > Maintenance Scripts.                                                                                                    |  |  |
|--------|----------------------------------------------------------------------------------------------------|--|--|
| Step 4 | Locate and run the script:                                                                                                    |  |  |
|        | opswise_bulk_import.js                                                                                                    |  |  |
| Step 5 | The utility prompts for a confirmation. Click <b>Yes</b> .                                                                                                    |  |  |
| Step 6 | As your data is imported, the output from the script is written to the screen. Look over the output for any error messages. If you see any, copy the output to a file and send it to support@stonebranch.com.                                                                                                |  |  |
| Step 7 | Run the following script:                                                                                                    |  |  |
|        | clear_cache.js                                                                                                    |  |  |
| Step 8 | If you are importing data from a 5.1.0.x Controller, and the data you exported using the bulk export included Activity data ( opswise_bulk_export_activity.js in version 5.1.0.x or opswise_bulk_exec_export.js in version 1.7 or earlier), then you also must run the fix_imported_activity_data.js script. |  |  |

### **Check Your Data**

At this point, your previous definitions, users and passwords have all been restored. Log out and in again, and review your records to make sure all your previous definitions, users, and passwords have been restored successfully.

## **Verify the Passive Controller Installations**

| Step 1 | Start Tomcat where each Passive Controller is deployed.                                                                                                    |
|--------|----------------------------------------------------------------------------------------------------|
| Step 2 | Log in to the Passive Controller with ops.admin or a user with equivalent authorization. On the Opswise Automation Center Home page, verify that the Overview specifies the correct release. |

### **Start OMS**

Start Opswise Message Service (OMS).

The start/stop procedure for Opswise Automation Center components may differ depending on your platform. For instructions, see Starting and Stopping Opswise Controller and select your platform.

## **Verify the Upgrade**

Verify that the Controller is installed and running properly (see Verifying a Controller Installation).

Verify that your Agent components are communicating with the Active Controller (see Verifying Opswise Universal Agent Installation).

### **Applying Maintenance to Opswise Controller**

- Overview
  - Applying Maintenance vs. Upgrading
- Opswise Controller Maintenance
  - Paused Mode

### Overview

Applying maintenance to Opswise Controller 5.2.0 refers to the increase from the currently installed Maintenance level (see Versioning) to a later Maintenance level (for example, applying maintenance to Controller 5.2.0.0 to increase its maintenance level to Controller 5.2.0.2).

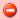

#### **Exception for Opswise Controller 5.2.0 only**

You can use the 5.2.0.x maintenance release of Opswise Controller to apply maintenance to any Opswise Controller 5.1.1.x release. You do not have to perform an upgrade.

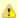

#### Note

If you are using an Opswise Automation Center Outboard (Message Hub and Transporter) as the network communications provider between the Controller and Agents, and you want to apply maintenance to the Outboard, see Applying Opswise Outboard Maintenance in the Opswise 5.1.1 Documentation.

Since Opswise Message Service (OMS), which replaces the Outboard in Opswise Automation Center 5.2.0, is a component of Opswise Universal Agent, any maintenance for OMS is implemented by applying maintenance to the Agent.

The 5.2.0 Controller and Agent, and 5.1.0 Outboard, can be at different Release, Modification, and Maintenance levels of the same Version (for example, Controller 5.2.0.0, Agent 5.1.0.10, and Outboard 5.1.0.12).

#### **Applying Maintenance vs. Upgrading**

Upgrading a Controller refers to the increase of its currently installed Version, Release, or Modification level (see Versioning) to a later Version, Release, or Modification level (for example, upgrading Controller 1.7 or 5.1.0.x to Controller 5.2.0.2).

The procedures for upgrading differ from the procedures for applying maintenance (see Upgrading Opswise Controller).

### **Opswise Controller Maintenance**

To apply maintenance to the currently installed release of Opswise Controller:

| Step 1 | From the Stonebranch website, download the Opswise Controller 5.2.0.x package from the Maintenance page (for instructions, see Downloading Opswise Controller Software). |
|--------|----------------------------------------------------------------------------------------------------|
| Step 2 | Follow the instructions in the README file for your platform; README files for Windows and UNIX are included in the package.                                             |
| Step 3 | Verify that your Agents and OMS are communicating with the Controller server. See Verifying an Installation for instructions.                                            |

#### **Paused Mode**

After you apply maintenance and restart the Controller instance, it could - depending on the Controller release - enter into Paused mode if you did not execute the maintenance\_updates.js script during the maintenance procedure, as specified in the README file.

If the Controller has entered Paused mode, the Overview widget on the Opswise Automation Center Home Page will display the following information in the **Node** field:

hostname:8080-opswise [Mode: (--PAUSED FOR MAINTENANCE--)] - Uptime: mm Minutes ss Seconds

The Controller instance will remained paused until execution of maintenance\_updates.js has completed.

# **Starting and Stopping Opswise Controller**

These pages provide platform-specific instructions for starting and stopping Opswise Controller 5.2.0:

- Starting and Stopping Opswise Controller UNIX and Windows
- Starting and Stopping Opswise Bundled Controller on AIX

# Starting and Stopping Opswise Controller - UNIX and Windows

- Starting and Stopping the Controller on UNIX
- · Starting and Stopping the Controller on Windows

### Starting and Stopping the Controller on UNIX

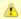

#### Note

These procedures are appropriate for all [supported systems] of UNIX:

```
Linux
       To start or stop the Controller (all versions), issue the following commands:
               /$TOMCAT HOME/bin/startup.sh
               /$TOMCAT_HOME/bin/shutdown.sh
       or
               service tomcat start
               service tomcat stop
       If you have configured your system with init.d, you also can use the following commands:
               /etc/init.d/tomcat start
               /etc/init.d/tomcat stop
AIX
       The procedures for starting and stopping the Controller are dependent on how Tomcat was configured when the Controller installed.
```

## Starting and Stopping the Controller on Windows

To start or stop the Controller (all versions) from the DOS prompt, use the following commands:

```
c:\$CATALINA_HOME\bin\startup.bat
\verb|c:\SCATALINA_HOME\bin\shutdown.bat|
```

# **Starting and Stopping Opswise Bundled Controller on AIX**

## **Starting the Opswise Bundled Controller**

To start the Opswise Bundled Controller, execute the following script:

/etc/rc.d/rc2.d/Sopswise start

### **Stopping the Opswise Bundled Controller**

To stop the Opswise Bundled Controller, execute the following script:

/etc/rc.d/rc2.d/Kopswise stop

# **Administration**

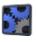

Administration of Opswise Controller

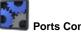

Ports Configuration

**Ports Configuration** 

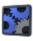

Introduction

High Availability System

How High Availability Works

What To Do If a Failover Occurs

High Availability Configuration

High Availability Components

Opswise Controller I

**Overview** 

**Opswise Controller Star** 

**Opswise Controller Sys** 

**LDAP Properties** 

**User Interface Propertie** 

**Report Email Properties** 

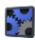

Command Line Interface

**Maintenance Scripts** 

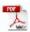

The information on these pages also is located in the Opswise Controller 5.2.0 Installation and Administration Guide.pdf.

## **Administration Overview**

# **Opswise Controller Administration**

Administration of Opswise Controller includes:

| Opswise Controller Start-Up Properties          | These properties are required for Controller start-up, initialization, and operation.                                                                                                    |
|-------------------------------------------------|----------------------------------------------------------------------------------------------------|
|                                                 | They are contained in the <code>glide.properties</code> file and have their values set during installation. To reset the values, you must stop the Controller, edit <code>glide.properties</code> , and restart the Controller.                                    |
| Opswise Controller System Properties            | These properties define Controller system information and performance.                                                                                                    |
|                                                 | They have their values set during installation. They are available, and can be reset, only via the user interface.                                                                                                    |
| Additional Opswise Controller Properties        | These properties are Controller feature-specific properties.  • LDAP Properties  • User Interface Properties  • Report Email Properties                                                                                                    |
|                                                 | They have their values set only via the user interface; they are not set at installation.                                                                                                    |
| Opswise Command Line Interface (CLI) Properties | CLI provides a sample configuration file, cmdtools.props, that you can use to pass CLI Global parameters to a CLI command. The file is created during installation of Opswise Universal Agent if Opswise Command Line Interface has been selected to be installed. |
| Maintenance Scripts                             | Opswise Controller maintenance scripts help you maintain and administer your Controller installation. Many of these scripts should be run only by Technical Support or upon request by Technical Support.                                                          |
|                                                 |                                                                                                    |

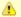

If you are using an Opswise Automation Center 5.1.0 Outboard (Message Hub and Transporter) as the network communications provider between a 5.2.0 Controller and pre-5.2.0 Agents, see Message Hub Properties and Transporter Properties in Opswise Automation Center 5.1.1.

# **High Availability**

- Introduction
- Opswise Controller Changes with Opswise Message Service
- High Availability System
- High Availability Components
  - Cluster Nodes
  - Agent
  - Opswise Message Service (OMS)
- How High Availability Works
  - Cluster Node Status
  - · High Availability Start-Up
  - Determining Mode of a Cluster Node at Start-up
  - Checking the Active Cluster Node During Operations
- What To Do If a Failover Occurs
  - Viewing Cluster Node Status
- High Availability Configuration
  - Configuring Cluster Nodes
  - Configuring OMS
  - Configuring Agents
  - Configuring Notifications Based on Component Status
- Load Balancei

### Introduction

High Availability (HA) of Opswise Automation Center means that it has been set up to be a redundant system; in addition to the components that are processing work, there are back-up components available to continue processing through hardware or software failure.

This page describes a High Availability environment, how High Availability components recover in the event of such a failure, and what actions, if any, the user must take.

## **Opswise Controller Changes with Opswise Message Service**

The Opswise Message Service (OMS) network communication component was introduced in the 5.2.0 release. OMS improves the network communication reliability and availability.

Its introduction also introduces the following changes to the Opswise Controller:

- New deployments of the 5.2.0.x Controller are not pre-configured to use a Message Hub.
- Upgraded Controller instances (from 5.1.1.x) will maintain their pre-existing Message Hub configuration.
- The Controller can operate with multiple network providers (one Message Hub and multiple OMS servers) in order to communicate with 5.1.0 and 5.2.0 Agents.
- Any 5.2.x.x Controller (cluster node) with a configured Message Hub will not change with respect to HA behavior.
- Any 5.2.x.x Controller (cluster node) without a configured Message Hub will change with respect to HA behavior.
- Cluster node becomes Passive/Available immediately and is immediately eligible to become the Active cluster node.
- Disconnection from an OMS Server or servers has no impact on a cluster node's fail-over decision.
- To change the Controller to use an OMS Server-only configuration, the administrator can clear the Message Hub Hostname and Hub Port from all defined cluster nodes.

# **High Availability System**

The following illustration is a typical, although simplified, Opswise Automation Center system in a High Availability environment.

In this environment, there are:

- Two Opswise Controller instances (Cluster Nodes)
- Two Opswise Message Service (OMS) network communications providers in an OMS cluster
- Four Opswise Universal Agent (Agent) machines

The components in blue are active and operating. The components in gray are available for operations but currently are inactive (passive).

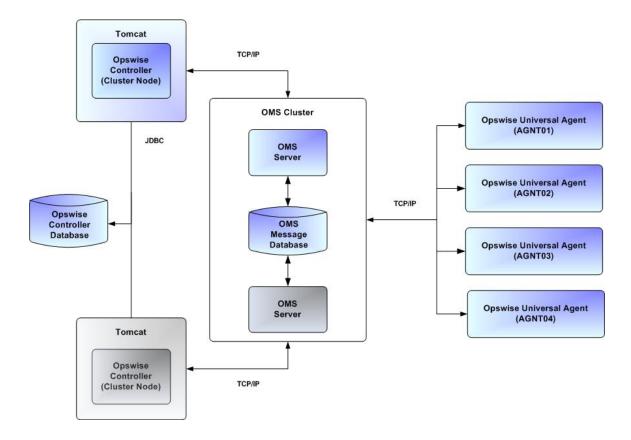

See High Availability Components for a detailed description of how each component type functions in a High Availability environment.

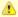

#### Note

An Opswise Automation Center system environment must use the Opswise Automation Center 5.1.0 Outboard (Message Hub and Transporter) as the network communications provider between a 5.2.0 Controller and 5.1.x Agents.

For information on High Availability configuration with a 5.1.0 Outboard, see High Availability in the Opswise 5.1.1 Documentation.

# **High Availability Components**

This section provides detailed information on the cluster nodes and Agents in a High Availability environment.

#### **Cluster Nodes**

Each Opswise Automation Center installation consists of one or more instances of Opswise Controller; each instance is a cluster node. Only one node is required in an Opswise Automation Center system; however, in order to run a High Availability configuration, you must run at least two nodes.

At any given time under High Availability, one node operates in Active mode and the remaining nodes operate in Passive/Available and/or Passive/Unavailable mode.

An Active node performs all system processing functions; Passive nodes can perform limited processing functions.

#### **Passive Cluster Node Limitations**

Passive cluster nodes cannot execute any automated or scheduled work.

Also, from a Passive node you cannot:

- Perform a workflow instance insert task operation.
- Update a task instance.
- Update an enabled trigger.

• Update an enabled data backup/purge.

However, Passive nodes do let you perform a limited number of processing functions, such as:

- · Launch tasks.
- · Monitor and display data.
- Access the database.
- · Generate reports.

### **Agent**

The Agent runs as a Windows service or Linux/Unix daemon. A cluster node sends a request to the Agent to perform a function. The Agent processes the request, gathers data about the operation of the client machine, and sends status and results back to the node. It performs these functions by exchanging messages with the node.

Once an Agent has registered with a node, you can view it by selecting that Agent type from the **Automation Center Resources** section of the Opswise Controller user interface navigation pane. A list displays showing all the registered Agents of that type. See Agents for more information.

If an Agent fails, Universal Broker restarts it. The Agent then attempts to determine what tasks or functions were in process at the time of failure.

In order to support such a determination, Agent task processing includes the following steps:

| Step 1 | Each time the Agent receives a task, it writes to cache a record called [guid]_job, where [guid] is a unique tracking number assigned to the task instance.                                                                                                    |
|--------|----------------------------------------------------------------------------------------------------|
| Step 2 | As the task runs, the Agent updates the [guid]_job record with status information.                                                                                                    |
| Step 3 | When the task run completes, the Agent deletes the [guid]_job record.                                                                                                    |
| Step 4 | If an Agent is restarted, it looks in the cache for <code>[guid]_job</code> records. If any are found, the Agent looks at the status. If the record indicates that the job is supposed to be running, the Agent searches the system to locate it. If the Agent is able to locate the task and resume tracking, it continues and marks the task resumed. If the Agent is not able to resume tracking a task, it returns a message to the Cluster Node, setting the status of the task instance to <code>IN-DOUBT</code> . This then requires manual follow-up to determine the state of the process. |

As illustrated below, the Agent reads/writes a record to its agent/cache directory for each task instance that it manages.

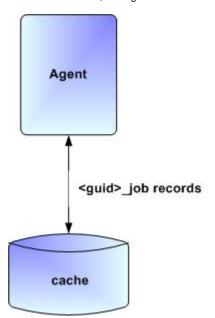

### **Opswise Message Service (OMS)**

Opswise Message Service (OMS) sends and receives messages between the cluster nodes and Agents.

OMS consists of an OMS Server and an OMS Administration Utility. The OMS clients - cluster nodes and Agents - establish persistent TCP/IP socket connections with the OMS Server.

OMS provides for reliable message communication by persisting all OMS queued messages to persistent storage. The OMS Server maintains

OMS queues in an OMS message database that resides on persistent storage.

See Opswise Message Service (OMS) for detailed information on OMS.

## **How High Availability Works**

In a High Availability environment, passive Cluster Nodes play the role of standby servers to the active (primary) Cluster Node server. All running nodes issue heartbeats and check the status of other running nodes, both when they start up and continuously during operations. If a node that currently is processing work can no longer do so, one of the other nodes will take over and continue processing.

Each Cluster Node connects to the Opswise Controller database and to an OMS HA cluster, and each Agent connects to the same OMS HA cluster. An Opswise Controller HA configuration can use a single OMS server, that is not an HA cluster, with the understanding that a single OMS server would introduce a single point of failure. Using an OMS HA cluster is recommended.

See High Availability Configuration for information on how these connections are made.

### **Cluster Node Status**

The status (mode) of a Cluster Node indicates whether or not it is the node processing work:

| Active              | Cluster node currently is performing all system processing functions.                                                                                              |
|---------------------|----------------------------------------------------------------------------------------------------|
| Passive/Available   | Cluster Node is connected to OMS and is available to perform all system processing functions.                                                                      |
| Passive/Unavailable | Cluster Node is not connected to OMS but is available to perform all system processing functions, except that it would not be able to exchange data with an Agent. |
| Offline             | Cluster node is not running or is inoperable and needs to be restarted.                                                                                            |

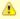

Cluster nodes in Passive/Available and Passive/Unavailable status can perform limited system processing functions.

## **High Availability Start-Up**

The following steps describe how a High Availability environment starts up:

| Step 1 | User starts the Cluster Nodes.                                                                                                    |
|--------|----------------------------------------------------------------------------------------------------|
| Step 2 | Each Cluster Node reads its glide.properties file.                                                                                |
| Step 3 | Each Cluster Node locates and connects to the database and retrieves information about the Opswise Automation Center environment. |
| Step 4 | Each Cluster Node connects to an OMS server.                                                                                      |
| Step 5 | Each Agent connects to an OMS server.                                                                                             |

### **Determining Mode of a Cluster Node at Start-up**

A Cluster Node starts in Passive/Unavailable mode. It then determines if it should remain in Passive/Unavailable mode or switch to either Passive/Available or Active mode.

The following flow chart describes how a Cluster Node determines its mode at start-up:

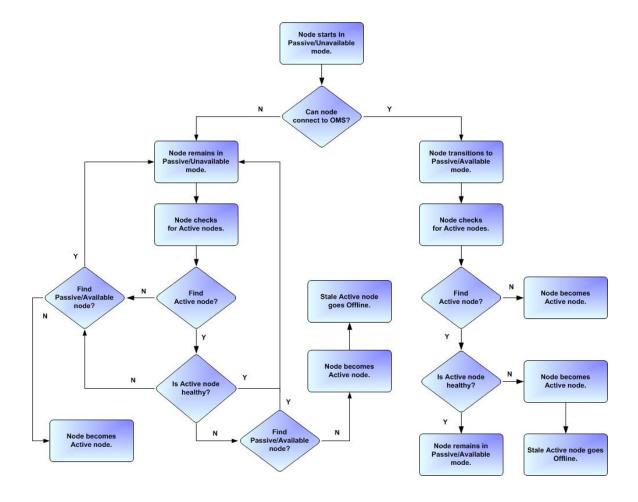

#### Note

A cluster node is considered "healthy" or "stale" based on its heartbeat timestamp.

### **Checking the Active Cluster Node During Operations**

When all Cluster Nodes have started, each one continuously monitors the heartbeats of the other running nodes.

If a Passive node determines that the Active node is no longer running, the Passive node automatically takes over as the Active node based upon the same criteria described above:

- If the node is in Passive/Available mode, it will take over as the Active node.
- If the node is in Passive/Unavailable mode, it will take over as the Active node only if no other node is in Passive/Available mode.

This determination is made as follows:

| Step 1 | The Active node sends a heartbeat by updating a timestamp in the database. The heartbeat interval is 10 (seconds).                                                                                                    |
|--------|----------------------------------------------------------------------------------------------------|
| Step 2 | All Passive nodes (Available and Unavailable) check the Active node's timestamp to determine if it is current. (This check runs every 60 seconds.)                                                                                                    |
| Step 3 | If a Passive node determines that the Active node's timestamp is stale, failover occurs: the Passive node changes the status of the Active node to Offline and takes over as the Active node. If more than one node is operating in Passive mode, the first node eligible to become Active that determines that the Active node is not running becomes the Active node. A stale node is a node whose timestamp is older than 5 minutes. |

### **Active Cluster Node without an OMS Connection**

An Active Cluster Node that loses the connection to OMS checks regularly to see if there is a Passive/Available node eligible to become Active; that is, it has a connected OMS. If it finds an eligible node, the Active node without a connected OMS automatically will stop and restart. This allows the Passive/Available node to take over as the Active node.

This stop and restart is done within the Tomcat process. That is, the Tomcat process remains running while the Cluster Node just shuts down its internal processes (threads) and then starts them back up. Tomcat itself is not stopped and started.

### What To Do If a Failover Occurs

A Passive node taking over as an Active node is referred to as failover. If failover occurs, the event is invisible unless you are using the Active node in a browser.

If you are using the Active node in a browser and the node fails, you will receive a browser error. In this case, take the following steps to continue working:

| Step 1 | Access the new Active node in your browser. To determine which node is now Active, from the navigation pane select <b>Automation</b> Center Resources > Cluster Nodes and check the <b>Mode</b> column on the Cluster Nodes list screen (see Viewing Node Status, below). |
|--------|----------------------------------------------------------------------------------------------------|
| Step 2 | If you were adding, deleting, or updating records at the time of the failure, check the record you were working on. Any data you had not yet saved will be lost.                                                                                                    |

### **Viewing Cluster Node Status**

To view a list of all Cluster Nodes, select Automation Center Resources > Cluster Nodes. The Cluster Node list screen displays a list of all registered Cluster Nodes, as shown in the following example.

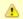

#### Note

A Cluster Node becomes registered the first time it starts. From then on, it always appears in the Cluster Nodes list, regardless of its current mode or status.

| Node Id                         | ^ Mode              | Start Time                | Timestamp                 | Uptime                              | Release | Build Id        |
|---------------------------------|---------------------|---------------------------|---------------------------|-------------------------------------|---------|-----------------|
| opswise.server1:8804-opscluster | Offline             | 2012-02-10 09:13:04 -0500 | 2012-02-10 10:53:17 -0500 | 1 Hour 40 Minutes 13 Seconds        | 5.1.1.0 | 02-09-2012_1044 |
| opswise.server4:8802-opscluster | Active              | 2012-02-05 09:12:48 -0500 | 2012-02-13 11:03:57 -0500 | 8 Days 1 Hour 52 Minutes 28 Seconds | 5.1.1.0 | 02-09-2012_1044 |
| opswise.server2:8803-opscluster | Passive/Available   | 2012-02-10 09:12:57 -0500 | 2012-02-13 11:04:01 -0500 | 3 Days 1 Hour 51 Minutes 3 Seconds  | 5.1.1.0 | 02-09-2012_1044 |
| opswise.server3:8801-opscluster | Passive/Unavailable | 2012-02-10 09:15:18 -0500 | 2012-02-13 11:04:02 -0500 | 3 Days 1 Hour 48 Minutes 43 Seconds | 5.1.1.0 | 02-09-2012_1044 |

To see detailed information about a Cluster Node on the list, click the Node ID for that Cluster Node. The Cluster Node definition screen for that Cluster Node displays.

See Cluster Nodes for a description of the fields displayed on these screens.

# **High Availability Configuration**

To achieve High Availability for your Opswise Automation Center system, you must configure the Cluster Nodes, OMS, and Agents.

### **Configuring Cluster Nodes**

All cluster nodes in a High Availability environment must point to the same database by making sure the following entries in their glide.properties files are the same.

For example:

```
glide.db.name=opswise
glide.db.rdbms=mysql
glide.db.url=jdbc:mysql://10.10.1.1/
```

### **Configuring OMS**

OMS HA cluster configuration is described in the OMS Reference Guide.

The Opswise Controller OMS Server definitions specify an OMS HA cluster as an ordered, comma-separated list of OMS Server addresses, one for each member of the OMS HA cluster.

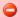

#### **OMS** configuration

Do not define multiple OMS Server records for individual OMS HA cluster members. An OMS HA cluster must be defined as a single OMS Server record with an OMS address list containing each OMS HA cluster member.

As an example, if an OMS HA cluster contains three OMS Servers, oms1.acme.com, oms2.acme.com, and oms3.acme.com, the Opswise Controller OMS Server definition would be defined with an OMS Server address value of oms1.acme.com,oms2.acme.com,oms3.acme.com.

### **Configuring Agents**

If you want to configure an Agent to be able to access an OMS HA cluster, you must configure the Universal Automation Center Agent (UAG) OMS\_SERVERS configuration option.

### **Configuring Notifications Based on Component Status**

You can configure the Controller to generate Email Notifications or SNMP Notifications based on the status of your Cluster Nodes, OMS Servers, and Agents.

### **Load Balancer**

If you are using a load balancer in your High Availability environment, it can utilize the following HTTP requests:

| http://serverhost:8080/opswise/is_active_node.do | If a cluster node is active, this URL returns the status 200 (OK) and a simple one word content of ACTIVE.  If a cluster node is not active, this URL returns the status 403 (cluster node is not active) and lists the actual mode of the cluster node: PASSIVE/AVAILABLE, PASSIVE/UNAVAILABLE, or OFFLINE. |
|--------------------------------------------------|----------------------------------------------------------------------------------------------------|
| http://serverhost:8080/opswise/ops_node_info.do  | This URL returns information about a cluster node:  Node: serverhost.com:8080-opswise Release: 5.2.0.6* Build Id: 03-26-2013_1129 Mode: Active Host Name: serverhost.com Host IP: 192.168.50.50 Uptime: 7 Days 3 Hours 22 Minutes 37 Seconds Hub Hostname: localhost Hub Port: 6776                          |

# **Maintenance Scripts**

- Overview
- Maintenance Script Completion
- Maintenance Script Descriptions
- Maintenance Scripts for Windows

### **Overview**

Opswise Controller provides a set of maintenance scripts that help you maintain and administer your Controller installation. Many of the scripts, as noted, should be run only by Technical Support or upon request by Technical Support.

To access the maintenance scripts, select Automation Center Administration > Configuration > Maintenance Scripts from the navigation pane.

```
These are maintenance scripts, running them could cause system disruption or loss of data.
com.opswise
   [view] [run] clear_cache.js
   [view] [run] customer_update.js
   [view] [run] database_table_counts.js
   [view] [run] fix_imported_activity_data.js
   [view] [run] fix_imported_data.js
   [view] [run] gc.js
   [view] [run] gc_and_clear_cache.js
   [view] [run] health_check.js
   [view] [run] inspect_persistent_events.js
   [view] [run] inspect_persistent_timers.js
   [view] [run] ldap_refresh.js
   [view] [run] ldap_refresh_debug.js
   [view] [run] maintenance updates.js
   [view] [run] memory usage.js
   [view] [run] opswise bulk export.js
   [view] [run] opswise_bulk_export_activity.js
   [view] [run] opswise_bulk_export_history.js
   [view] [run] opswise_bulk_export_with_versions.js
   [view] [run] opswise_bulk_import.js
   [view] [run] opswise_data_reload.js
   [view] [run] opswise_dictionary_upgrade.js
   [view] [run] opswise_load_demo.js
   [view] [run] opswise_load_demo_extension.js
   [view] [run] opswise_restart.js
   [view] [run] opswise_updates.js
   [view] [run] overdue_timers_delete.js
   [view] [run] overdue_timers_list.js
   [view] [run] pause.js
   [view] [run] purge_history.js
   [view] [run] purge_instances.js
   [view] [run] purge_logs_and_cache.js
   [view] [run] purge_message_queues.js
   [view] [run] purge_versions_exceeding_maximum.js
   [view] [run] reset_all_agent_cluster_task_counts.js
   [view] [run] reset_all_agent_task_counts.js
   [view] [run] resume.js
   [view] [run] roll_log.js
   [view] [run] system_properties.js
   [view] [run] thread_list.js
   [view] [run] thread list by cpu usage.js
   [view] [run] thread stacktrace.js
```

# **Maintenance Script Completion**

When a maintenance script has been run and completed, the Controller issues an INFO-level log message.

For example:

```
2012-10-18-16:29:22:679 INFO [http-8080-3] Running System Script: <code>script_name.js</code>
```

```
2012-10-18-16:29:23:254 INFO [http-8080-3] System Script completed: <code>script_name.js</code> in N Seconds
```

# **Maintenance Script Descriptions**

The following table describes and, where appropriate, provides links for each maintenance script.

| Script                        | Description and Links                                                                                                    |  |
|-------------------------------|----------------------------------------------------------------------------------------------------|--|
| clear_cache.js                | Clears the internal server cache. You can use this script if you are experiencing unexpected behaviors with the Controller system. For example, Technical Support may ask you to first run this script to clear the server cache, then clear your browser cache.                                                                                                    |  |
| customer_update.js            | This script is used when applying patches to the Controller system.                                                                                                    |  |
|                               | For use only by Technical Support personnel or when you are requested to run it by Technic Support.                                                                                                    |  |
| database_table_counts.js      | Number of rows in each table.                                                                                                    |  |
| fix_imported_activity_data.js | This script must be executed if bulk importing Activity data from a 5.1.0.x or earlier version of the Controller.                                                                                                    |  |
| fix_imported_data.js          | Only at the request of Technical Support, this script may need to be executed when importing data from a 5.1.0.x or earlier version of the Controller.                                                                                                    |  |
| gc_and_clear_cache.js         | Runs the clear_cache.js maintenance script, then clears the Controller instance LRU caches, and then runs the gc.js maintenance script.                                                                                                    |  |
| gc.js                         | Runs the "garbage collector." The gc method suggests that the Java Virtual Machine expend effort toward recycling unused objects in order to make the memory they currently occupy available for quick reuse. When control returns from the method call, the Java Virtual Machine has made a best effort to reclaim space from all discarded objects.                          |  |
| health_check.js               | Displays information about the current instance of the Controller. Example:                                                                                                    |  |
|                               | *** Script:                                                                                                    |  |
|                               | Using 13.75% of memory. In Use: 125.13 MB Allocated: 510.63 MB. Free: 785.12 MB. Max Heap: 910.25 MB. UniverisalOutputMessageQueue: 4 Queue Size, State: DISCONNECTED UniversalInputMessageProcessor: State: UNKNOWN jdbc:mysql://localhost/:root:: In Use: 0, Total: 4                                                                                                    |  |
| inspect_persistent_events.js  | For use only by Technical Support personnel or when you are requested to run it by Technical Support.                                                                                                    |  |
| inspect_persistent_timers.js  | For use only by Technical Support personnel or when you are requested to run it by Technical Support.                                                                                                    |  |
| ldap_refresh.js               | If LDAP is configured for this installation, it refreshes every 24 hours. This script forces a refresh. The refresh is performed in the background and sends log entries to the Controller log.                                                                                                    |  |
| ldap_refresh_debug.js         | If LDAP is configured for this installation, it refreshes every 24 hours. This script forces a refresh. The refresh writes all log entries to the user interface as well as to the log, and prevents all other user activity while the process is running. If you estimate the refresh could take a considerable amount of time, we recommend you use <b>Idap_refresh.js</b> . |  |
| aup_reneon_uebug.jo           | user activity while the process is running. If you estimate the refresh could take a considerable                                                                                                    |  |

```
memory_usage.js
                                    Provides a summary of Controller memory usage. Example:
                                           *** Script:
                                          Heap: init = 512MB (524288K) used = 213MB (218961K)
                                          committed = 510MB (523008K) max = 910MB (932096K)
                                          Non Heap: init = 18MB (18688K) used = 60MB (62325K)
                                          committed = 61MB (62560K) max = 560MB (573440K)
                                          Code Cache
                                          Type Non-heap memory
                                          Usage init = 2MB (2304K) used = 9MB (9250K)
                                          committed = 9MB (9312K) max = 48MB (49152K)
                                          Peak Usage init = 2MB (2304K) used = 9MB (9258K)
                                          committed = 9MB (9312K) max = 48MB (49152K)
                                          Collection Usage
                                          PS Eden Space
                                          Type Heap memory
                                          Usage init = 128MB (131072K) used = 88MB (90788K)
                                          committed = 168MB (172288K) max = 339MB (347200K)
                                          Peak Usage init = 128MB (131072K) used = 260MB (267008K)
                                          committed = 260MB (267008K) max = 340MB (348736K)
                                          Collection Usage init = 128MB (131072K) used = 0MB (0K)
                                          committed = 168MB (172288K) max = 339MB (347200K)
                                          PS Survivor Space
                                          Type Heap memory
                                          Usage init = 21MB (21824K) used = 0MB (0K)
                                          committed = 1MB (1152K) max = 1MB (1152K)
                                          Peak Usage init = 21MB (21824K) used = 31MB (32315K)
                                          committed = 40MB (41728K) max = 40MB (41728K)
                                          Collection Usage init = 21MB (21824K) used = 0MB (0K)
                                          committed = 1MB (1152K) max = 1MB (1152K)
                                          PS Old Gen
                                          Type Heap memory
                                          Usage init = 341MB (349568K) used = 125MB (128172K)
                                          committed = 341MB (349568K) max = 682MB (699072K)
                                          Peak Usage init = 341MB (349568K) used = 131MB (134334K)
                                          committed = 341MB (349568K) max = 682MB (699072K)
                                          Collection Usage init = 341MB (349568K) used = 125MB (128172K)
                                          committed = 341MB (349568K) max = 682MB (699072K)
                                          Type Non-heap memory
                                          Usage init = 16MB (16384K) used = 51MB (53098K)
                                          committed = 52MB (53248K) max = 512MB (524288K)
                                          Peak Usage init = 16MB (16384K) used = 51MB (53098K)
                                          committed = 78MB (80000K) max = 512MB (524288K)
                                          Collection Usage init = 16MB (16384K) used = 51MB (53057K)
                                          committed = 52MB (53248K) max = 512MB (524288K)
                                    Exports all current record definitions, without versions, when migrating data to updated software (see
opswise_bulk_export.js
                                    Upgrading Opswise Controller).
                                    Exports all task instance activity (task instances in the Activity screen) when migrating data to
opswise_bulk_export_activity.js
                                    updated software (see Upgrading Opswise Controller).
opswise_bulk_export_history.js
                                    Exports task instance history (task instances in the History screen), which includes a history of task
                                    instance end statuses, including Cancelled, Failed, Skipped, Finished, or Success, when migrating
                                    data to updated software. For z/OS, a history of Step Restarted statuses also are included on the
                                    History screen (see Upgrading Opswise Controller).
opswise_bulk_export_with_versions.js
                                    Exports all current records along with older (non-current) versions of record definitions when
                                    migrating data to updated software (see Upgrading Opswise Controller).
opswise_bulk_import.js
                                    Imports all data from an exported file when migrating data to updated software (see Upgrading
                                    Opswise Controller).
opswise_data_reload.js
                                    For use only by Technical Support personnel.
opswise_dictionary_upgrade.js
                                    For use only by Technical Support personnel.
                                    Loads base demo data into your database, including example workflows, tasks, and so on.
opswise_load_demo.js
```

| opswise_load_demo_extension.js         | Loads additional demo data.                                                                                                    |  |  |
|----------------------------------------|----------------------------------------------------------------------------------------------------|--|--|
| opswise_restart.js                     | Stops and restarts the Controller within the running Tomcat server. The Controller is effectively shut down and started up without stopping and starting Tomcat.                                                                                                    |  |  |
| opswise_updates.js                     | For use only by Technical Support personnel.                                                                                                    |  |  |
| overdue_timers_delete.js               | Deletes any overdue timers, as listed by the overdue_timers_list.js script.                                                                                                    |  |  |
| overdue_timers_list.js                 | Lists any timers that are overdue, which normally should be none.                                                                                                    |  |  |
| pause.js                               | Pauses the Controller, which prevents it from processing tasks and events. If an event or task is already running when you run this script, the event or task will complete. The Controller remains in a paused state until you run the resume.js script.                                                                                                    |  |  |
| purge_history.js                       | Purges all records from the History table (ops_history).                                                                                                    |  |  |
|                                        | Any time a task instance goes into an end state (cancelled, failed, skipped, finished, success), a copy of it is written to the History table. You can view your History table by selecting <b>Task Instances</b> > <b>History</b> from the navigation pane.                                                                                                    |  |  |
|                                        | If you do not need to keep or back up your task instance history, we recommend that you run this script periodically; otherwise, make sure you schedule a routine Data Backup/Purge for history using Automation Center <b>Administration-&gt; Data Backup / Purge</b> from the navigation pane. Executing a Data Backup/Purge of an extremely large history table can seriously degrade Controller system performance. |  |  |
| purge_instances.js                     | Purges everything in the Activity table (ops_exec), which contains all system activity, including task instances in any status (including end states). Records in the Activity table remain there until they are purged.                                                                                                    |  |  |
|                                        | Warning<br>Running this script will purge any live data; that is, task instances that have not<br>completed.                                                                                                    |  |  |
| purge_logs_and_cache.js                | Sends a request to all active Agents to purge their logs and cache.                                                                                                    |  |  |
| purge_message _queues.js               | (Deprecated.)                                                                                                    |  |  |
| purge_versions_exceeding_maximum.js    | Purges versions of records in excess of the maximum specified by the System Default Maximum Versions Opswise Controller system property.                                                                                                    |  |  |
| reset_all_agent_cluster_task_counts.js | Resets the current task count for all Agent Clusters to 0.                                                                                                    |  |  |
| reset_all_agent_task_counts.js         | Resets the current task count for all Agents to 0.                                                                                                    |  |  |
| resume.js                              | Resumes the Controller after it has been paused using the pause.js script.                                                                                                    |  |  |
| roll_log.js                            | Renames the existing log to a timestamped log and opens a new log file.                                                                                                    |  |  |
| system_properties.js                   | Displays all properties of the operating system on which the Controller is running.                                                                                                    |  |  |
|                                        | You may be asked to run this script by Technical Support.                                                                                                    |  |  |
| thread_list.js                         | Captures information about internal Controller system processes.                                                                                                    |  |  |
|                                        | You may be asked to run this script by Technical Support.                                                                                                    |  |  |
| thread_list_by_cpu_usage.js            | Captures information about internal Controller system processes.                                                                                                    |  |  |
|                                        | You may be asked to run this script by Technical Support.                                                                                                    |  |  |
| thread_stacktrace.js                   | Captures information about internal Controller system processes.                                                                                                    |  |  |
|                                        | You may be asked to run this script by Technical Support.                                                                                                    |  |  |
|                                        |                                                                                                    |  |  |

# **Maintenance Scripts for Windows**

 $By \ default, \ Windows \ uses \ a \ GUI-based \ VBS cript \ interpreter \ (wscript.exe). \ However, \ we \ recommend \ you \ use \ the \ console \ version \ of \ the \ default, \ windows \ uses \ a \ GUI-based \ VBS cript \ interpreter \ (wscript.exe). \ However, \ we \ recommend \ you \ use \ the \ console \ version \ of \ the \ default, \ windows \ uses \ a \ GUI-based \ VBS cript \ interpreter \ (wscript.exe).$ VBScript interpreter (cscript.exe). To do so, specify cscript.exe before the script name in a task definition, as shown in the following

### example:

"cscript.exe C:\Work\script.vbs".

With wscript.exe, if your script tries to display an error message that requires a user-response (for example, Click OK), you will never see the dialog box. The script therefore gets stuck in the "Running" state.

# **Ports Configuration**

# **Ports Configuration**

Ports configured for Opswise Controller 5.2.0 components and prerequisites cannot be blocked by a firewall.

The following table identifies the default ports, which you can change during installation or configuration:

| Component or Prerequisite     | Default Port |
|-------------------------------|--------------|
| MySQL                         | 3306         |
| Microsoft SQL Server          | 1433         |
| Oracle                        | 1521         |
| Opswise Controller (Tomcat)   | 8080         |
| Opswise Message Service (OMS) | 7878         |

# **Opswise Controller Properties**

- Overview
- Opswise Controller Start-up Properties (glide.properties)
- **Opswise Controller System Properties** 
  - Overriding Opswise Controller System Properties
- Additional Opswise Controller Properties
- Command Line Interface (CLI) Properties

### **Overview**

Opswise Controller contains four types of configurable properties:

| Opswise Controller Start-up Properties (glide.properties) | Opswise Controller start-up properties are the default properties contained in the glide.properties file when the Controller is installed. These properties are required for Controller start-up and operation.  The values for these properties are set during the installation process. Some of the values are based on information that you provide during the installation.  You can reset these properties by stopping the Controller, editing glide.properties, and restarting the Controller. The changes will take effect after the restart (see Starting and Stopping Opswise Controller). |
|-----------------------------------------------------------|----------------------------------------------------------------------------------------------------|
| Opswise Controller System Properties                      | Opswise Controller system properties define Controller system information and performance. They have their values set during installation.  You can reset these properties at any time, without having to stop the Controller, via the user interface.                                                                                                    |
| Additional Opswise Controller Properties                  | Additional Controller properties are feature-specific properties.  They have their values set only via the user interface.                                                                                                    |
| Opswise Command Line Interface (CLI) Properties           | CLI provides a sample configuration file, cmdtools.props, that you can use to pass CLI Global parameters to a CLI command. The file is created during installation of Opswise Universal Agent if Opswise Command Line Interface has been selected to be installed.                                                                                                    |

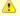

Properties for Opswise Message Service (OMS) are installed as configuration file options when OMS is installed as a component of Opswise Universal Agent. The values for these options are set during the installation. There are several configuration methods for changing these values.

If you are using an Opswise Automation Center 5.1.0 Outboard (Message Hub and Transporter) as the network communications provider between a 5.2.0 Controller and pre-5.2.0 Agents, see Message Hub Properties and Transporter Properties in Opswise Automation Center 5.1.1.

# **Opswise Controller Start-up Properties (glide.properties)**

The glide.properties file is read by the Controller, which is started by Tomcat.

The glide.properties file resides here:

[tomcat directory]\webapps\opswise\WEB-INF\properties

| Property Name                                                         | Description                                                                                                    | Default |
|-----------------------------------------------------------------------|----------------------------------------------------------------------------------------------------|---------|
| (For MySQL)                                                           |                                                                                                    |         |
| glide.db.rdbms=mysql                                                  | Database type. Specify this property if you are using a MySQL database.                                                                                                    |         |
| glide.db.url=jdbc:mysql://localhost/                                  | JDBC connect URL. Specify this property if you are using a MySQL database.                                                                                                    |         |
| (For SQLServer)                                                       |                                                                                                    |         |
| glide.db.rdbms=sqlserver                                              | Database type. Specify this property if you are using a SQLServer database.                                                                                                    |         |
| glide.db.url=jdbc:sqlserver:<br>//localhost:1433;DatabaseName=opswise | JDBC connect URL. Specify this property if you are using a SQLServer database.                                                                                                    |         |
| (For LDAP)                                                            |                                                                                                    |         |
| glide.ldap.groups.filter_indirect=                                    | When this property is set to true, any Groups synchronized indirectly (that is, through a User's <b>memberOf</b> attribute) will honor the Group search filter and Group OU filters under the LDAP Advanced Settings section. | true    |
|                                                                       | Note The code default for this property, which is used if this property is not set, is false.                                                                                                    |         |
| glide.ldap.groups.single_parent_per_child=                            | important This property should only be set to true if your Groups being synchronized from AD have at most one parent Group.                                                                                                   | false   |
|                                                                       | When synchronizing Groups, the default behavior in the Controller is to copy the members of a Sub Group into the Parent Group.                                                                                                |         |
|                                                                       | When this property is set to true, the Controller assumes that each Group has, at most, a single Parent Group and will use the Parent field on the Group definition to maintain the hierarchy instead of copying members.     |         |
| (For all databases)                                                   |                                                                                                    |         |
| glide.db.user=                                                        | Login ID that the Controller will use to log in to your database.                                                                                                    | root    |

| glide.db.password.encrypted=     | Encrypted version of glide.db.password that will replace glide.db.password in the glide.properties file upon start-up.  To change this password:  1. Delete (or comment out) glide.db.password.encrypted in the glide.properties file.  2. Manually reenter glide.db.password, including a new password, in the glide.properties file.  3. Stop and restart the Controller to replace glide.db.password with glide.db.password.encrypted in the glide.properties file. | (none)           |
|----------------------------------|----------------------------------------------------------------------------------------------------|------------------|
| glide.db.name=                   | Name for the Controller database.                                                                                                    | opswise          |
| glide.sys.boot_script=           | Script used to initialize the database. Internal use only; do not change.                                                                                                    | zboot_opswise.js |
| glide.db.pooler.connections=     | Minimum number of connections that can remain idle in the pool without extra connections being created, or zero to create none.                                                                                                    | 25               |
| glide.db.pooler.connections.max= | Maximum number of active connections that can be allocated from this pool at the same time, or negative for no limit.                                                                                                    | 100              |
| glide.servlet.port=              | Port number used by Tomcat.                                                                                                    | 8080             |
| glide.ui.session_timeout=        | Default browser session timeout, in minutes. To use the Tomcat session configuration (default 30 minutes), set this property to 0.                                                                                                    | 60               |
| glide.xmlhttp.excessive=         | Default maximum number of items included for selection in the left side of the slushbucket (for example).                                                                                                    | 200              |
| opswise.hub.host=                | Hostname or IP address of the machine where the Message Hub resides.                                                                                                    |                  |
|                                  | Note This property (and opswise.hub.port=) appears in the glide.properties file only if thehubhost command line switch was specified at Controller installation for backward-compatibility with pre-5.2.0 Agents.                                                                                                    |                  |

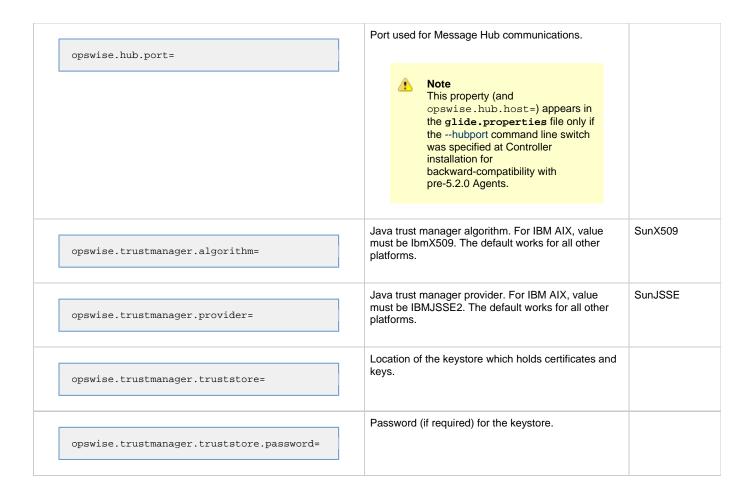

#### Sample glide.properties File

```
# DB
glide.db.rdbms=mysql
glide.db.url=jdbc:mysql://localhost/
# MYSQL
# glide.db.rdbms=mysql
# glide.db.url=jdbc:mysql://localhost/
# MS SQLSERVER
# glide.db.rdbms=sqlserver
# glide.db.url=jdbc:sqlserver://localhost:1433;DatabaseName=opswise
# ORACLE
# glide.db.rdbms=oracle
# glide.db.url=jdbc:oracle:thin:@//localhost:1521/@oracle.db.name@
# trust manager algorithm & provider
#opswise.trustmanager.algorithm=SunX509
#opswise.trustmanager.provider=SunJSSE
glide.db.user=root
glide.db.password=pswd
glide.db.name=opswise
glide.sys.boot_script=zboot_opswise.js
glide.db.pooler.connections=2
glide.db.pooler.connections.max=40
glide.servlet.port=8080
glide.ui.session_timeout=60
glide.xmlhttp.excessive=200
```

# **Opswise Controller System Properties**

Properties for your Opswise Controller system are set (in the Controller database) during Controller installation. These properties let you define Controller system information and performance.

Opswise Controller system properties do not reside in a properties file; they are available only via the user interface. You can reset these properties any time after the Controller is in operation without having to stop and restart the Controller.

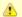

#### Note

You must be assigned the ops\_admin role in order to reset these properties.

Step 1 Select Automation Center Administration > Configuration > Properties from the navigation pane. The Opswise Properties screen displays. ◆ 100 per page ▼ Opswise Properties **Opswise Properties** Go to Name  $\blacksquare$ **B** 44 | 1 to 44 of 44 ▶ III Value 📤 Name Property Name Administrator Email Address opswise.admin.email addr john.reeder@stonebranch.com Agent Cache Retention Period In Days opswise.agent.cache.retention Agent Heartbeat Interval In Seconds opswise.agent.heartbeat.interval.in.seconds 120 AGN1 Agent Prefix opswise.agent.prefix Automatically Create Versions opswise.version.automatically Automatically Purge Versions opswise.version.automatically purge false Automatically Skip Conflicting Multi-Origin Paths opswise.workflow.skip\_conflicting\_multi\_origin\_paths false □ Broadcast On Hold If Cluster Suspended opswise.cluster\_broadcast.hold\_on\_suspended true Compress Bundle Promotion Payload opswise.bundle.payload compression Copy Notes To Task Instances For Reporting opswise.notes.copy to execs false 180 Core Fail Over In Seconds If No Hub opswise.hub.failover.threshold.interval.in.seconds Create Version On Related List Change opswise.version.on.related.list.change true Enable Trigger Simulation opswise.trigger.simulation false Exclude Holidays For Business Days opswise.calendar.exclude\_holidays false Export Agent References opswise.export.agent\_references true opswise.export.path /home/tomcat/opswise\_expor Expose Infitran Script opswise.infitran.expose\_script true Expose Resolved Script opswise.script\_library.expose\_resolved\_script true Forecast Period In Days 365 opswise.forecast.days Inherit Workflow Task Instance Permissions opswise.workflow.inherit\_task\_instance\_permissions true License Key opswise.license bNFsQOvs94x1h6nwskZ1m8 EEEEE, MMMMMMM dd, yy List Qualifying Times Format opswise.trigger.date.format.display □ ■ Lock Account After Maximum Failed Login Attempts opswise.login.maximum\_attempts.enabled false Log File Retention Period In Days opswise.log.retention 5 Maximize Activity Table Width opswise.activity.maximize width true Maximum Failed Login Attempts opswise.login.maximum\_attempts 5 Maximum Nested Variable Depth opswise.variable.maximum\_depth 25 1000 Maximum Processing Threads opswise.threads.max Maximum Timer Threads opswise.timer.threads.max 300 Opswise Log Level opswise.log.level INFO Override Published Reports Base URL opswise.reports.publish.base\_url Password Expiration Enabled false opswise.login.password\_expiration.enabled Password Expiration In Days opswise.login.password\_expiration 30 ERROR Platform Log Level log.level.platform Retrieve Output Default Maximum Lines opswise.retrieve\_output.maximum\_lines 1000 Start Server Paused opswise.startup.paused false Stop Unknown Application Monitors opswise.application.stop\_unknown\_monitors false System Default Command Line Access opswise.user.command line.default Yes System Default Maximum Versions 100 opswise.version.maximum.default System Default Web Browser Access opswise.user.browser.default Yes System Default Web Service Access opswise.user.web\_service.default Yes Variable Security Enabled opswise.security.variable.enabled true Virtual Resource Security Enabled opswise.security.virtual\_resource.enabled false opswise.workflow.search\_result\_limit 200 Actions on selected rows... ≪4 1 to 44 of 44 ▶ III Click a property name to open the record for the property you want to change.

The following table describes the Opswise Controller system properties:

| Name (Property Name) Description Default |
|------------------------------------------|
|------------------------------------------|

| Administrator Email Address (opswise.admin.email_addr)                                                   | System administrator email address(es) specified as the recipient(s) for System Notifications. Addresses for multiple administrators should be specified in a comma-separated list.                                                                                                    | (none) |
|----------------------------------------------------------------------------------------------------|----------------------------------------------------------------------------------------------------|--------|
| Agent Cache Retention Period in Days (opswise.agent.cache.retention)                                     | Number of days that cache files (stdout, stderr) are retained by the system.                                                                                                    | 7      |
| Agent Heartbeat Interval in Seconds (opswise.agent.heartbeat.interval.in.seconds)                        | Number of seconds between each heartbeat message sent by the agent to the Controller.                                                                                                    | 120    |
| Agent Prefix (opswise.agent.prefix)                                                                      | Prefix appended to the Queue name for newly registered agents. A 4-digit number is appended to this prefix.                                                                                                    | AGNT   |
| Automatically Create Versions (opswise.version.automatically)                                            | Specification (true or false) for whether or not the Controller will retain copies of previous versions. Affects system behavior when you make updates to records in your Controller database, such as changing a task definition.                                                                                                    | true   |
| Automatically Purge Versions (opswise.version.automatically_purge)                                       | Specification (true or false) for whether or not the Controller will automatically purge versions of records that exceed the maximum number of version records to maintain per definition as defined by the System Default Maximum Versions Controller system property.                                                                                                    | false  |
|                                                                                                    | Changing the value from <b>false</b> (the default) to <b>true</b> will automatically invoke a system-wide purge of versions for definitions that exceed the maximum number of versions specified by System Default Maximum Versions.                                                                                                    |        |
|                                                                                                    | Also if the value is true:  Any modification of a definition that generates a new version will automatically invoke a purge of the oldest version of that definition if the number of versions exceeds the configured maximum.  Any modification of System Default Maximum Versions that decreases the maximum number of versions to maintain will invoke a system-wide purge of versions for definitions that exceed the new maximum number of versions. |        |
| Automatically Skip Conflicting Multi-Origin Paths (opswise.workflow.skip_conflicting_multi_origin_paths) | Specification (true or false) for whether or not the Controller will automatically skip a task (within a workflow) that is connected to multiple upstream tasks, where one or more of the upstream tasks would cause the task to be run and one or more would cause the task to be skipped.                                                                                                    | false  |
| Broadcast On Hold If Cluster Suspended (opswise.cluster_broadcast.hold_on_suspended)                     | Specification (true or false) for whether or not cluster broadcast tasks will be run if the agent cluster selected for the broadcast has been suspended.                                                                                                    | true   |
| Compress Bundle Promotion Payload (opswise.bundle.payload_compression)                                   | Specification (true or false) for whether or not the Controller will compress record bundles during a promotion.                                                                                                    | false  |

| Copy Notes to Task Instances for Reporting (opswise.notes.copy_to_execs)       | Specification (true or false) for whether or not the Controller will copy task notes to task instances so that task notes can be included in activity reports or gauges. For example, if true is specified, you can create a gauge that lists task notes for failed task instances. This property should be enabled only as needed.                                                                                                    | false                                                                                                    |
|--------------------------------------------------------------------------------|----------------------------------------------------------------------------------------------------|----------------------------------------------------------------------------------------------------|
| Create Version On Related List Change (opswise.version.on.related.list.change) | Specification (true or false) for whether or not a record version will be created if the user changes a record associated with the current record. For example, if true, the system will create a version of the task when the user changes a task variable.                                                                                                    | true                                                                                                    |
| Enable Trigger Simulation (opswise.trigger.simulation)                         | Specification (true or false) for whether or not to simulate the launching of tasks when triggers are eligible to fire. If simulation is enabled, only the scheduled launch of the task by the trigger is inhibited. All other aspects of the trigger execution, including generation of forecast data, are enabled.  You can still force a trigger by using the Trigger Now command or launch a task by using the Launch command.                                                                                                    | false                                                                                                    |
| Exclude Holidays for Business Days (opswise.calendar.exclude_holidays)         | Specification (true or false) for whether or not the Controller will consider a Business Day on which a holiday falls as a non-Business Day.  If true, holidays that fall on Business Days are considered non-Business Days.  If false (the default), holidays that fall on Business Days are considered Business Days.  For example, if the default value (false) is used, and a job is defined to run on Business Days, the job will run on Christmas Day, even though it is a holiday.  This behavior applies to Triggers, Task Run Criteria, and JavaScript functions that operate on Business Days, and provides a means to avoid having to specify a restriction or skip criteria for holidays. | false                                                                                                    |
| Export Agent References (opswise.export.agent_references)                      | Specification (true or false) for whether or not the Controller will export referenced Agents when exporting definition XMLs with the Export References feature.                                                                                                    | false                                                                                                    |
| Export Path (opswise.export.path)                                              | Pathname where exported xml files are written.  This applies only when using the Export ->XML feature, not the bulk export.                                                                                                    | <pre><tomcat-home>/opswise_export  or   <tomcat-home>\opswise_export  (<tomcat-home> is the base tomcat installation directory.)</tomcat-home></tomcat-home></tomcat-home></pre> |
| Expose Infitran Script (opswise.infitran.expose_script)                        | For debugging use only. Specification (true or false) for whether or not the Controller prepares a script when it launches a file transfer on an Infitran installation. If troubleshooting is necessary, enabling this property allows you to view the script in the Output tab on the task instance.                                                                                                    | false                                                                                                    |

| Expose Resolved Script (opswise.script_library.expose_resolved_script)                          | Specification (true or false) for whether or not to generate a SCRIPT output type capturing the resolved contents of the Script Library script for each task instance run attempt that utilizes a script from the Script Library. This property only applies to Script Library scripts defined with the Resolve Opswise Variables option checked. Any user with the task instance Read permission for a specific task instance will be able to view the SCRIPT output type content for that specific instance.  To avoid generating unnecessary output, we recommend enabling this property only for debugging purposes. The unresolved script content can always be viewed from the Script Library. | false                                   |
|-------------------------------------------------------------------------------------------------|----------------------------------------------------------------------------------------------------|-----------------------------------------|
| Forecast Period in Days (opswise.forecast.days)                                                 | Number of days to be included in a trigger forecast. See Displaying Trigger Forecast Information.                                                                                                    | 31                                      |
| Heartbeat Processing Interval in Seconds (opswise.hb.processing.interval.in.seconds)            | <b>Deprecated.</b> Interval (in seconds) at which the various watchdogs inspect the heartbeats of attached components.                                                                                                    | 10                                      |
| Inherit Workflow Task Instance Permissions (opswise.workflow.inherit_task_instance_permissions) | Specification (true or false) for whether or not a user that has access to a workflow task instance will automatically have access to the tasks belonging to that workflow task instance. If this property is set to <b>false</b> , workflow task instance permissions will be inherited only when running commands.  For example, if you can Force Finish a workflow task instance, then you still will be able to Force Finish task instances within that workflow task instance. However, you will not be able to access task instances within a workflow task instance unless you have explicit permission to do so.                                                                             | true                                    |
| Input Queue Processing Interval in Seconds (opswise.iq.processing.interval.in.seconds)          | <b>Deprecated.</b> Number of seconds that are used to poll the incoming message queues.                                                                                                    | 5                                       |
| License Key<br>(opswise.license)                                                                | License key for your installation; provided to you by your Opswise Controller representative.                                                                                                    | (none)                                  |
| List Qualifying Times Format (opswise.trigger.date.format.display)                              | Format that you want the Controller to use when listing qualifying times for Time and Cron Triggers. See List Qualifying Times.                                                                                                    | EEEEE, MMMMMMM dd, yyyy<br>HH:mm:ss z Z |
| Lock Account After Maximum Failed Login Attempts (opswise.login.maximum_attempts.enabled)       | Specification (true or false) for whether or not to lock a user account if the user has reached the maximum number of successive failed login attempts that is allowed, as specified by the Maximum Failed Login Attempts property.  Whenever this property is enabled (value is changed from false to true), the current number of failed login attempts for all users is reset to 0.                                                                                                    | false                                   |
| Log File Retention Period in Days (opswise.log.retention)                                       | Number of days that the Controller retains its log files.                                                                                                    | 5                                       |

| Maximize Activity Table Width (opswise.activity.maximize_width)         | Specification (true or false) for whether or not the Controller will maximize the width of the Activity table.  Note The default value (true) applies only to new deployments of the Controller. Applying maintenance to the Controller (5.1.1.10 or later) will not change the current value. | true   |
|-------------------------------------------------------------------------|----------------------------------------------------------------------------------------------------|--------|
| Maximum Failed Login Attempts (opswise.login.maximum_attempts)          | Maximum number of successive failed login attempts that a user can make before the user's account is locked if the Lock Account After Maximum Failed Login Attempts property is set to <b>true</b> .                                                                                           | 5      |
| Maximum Nested Variable Depth (opswise.variable.maximum_depth)          | Maximum number of nested variables allowed.                                                                                                    | 25     |
| Maximum Processing Threads (opswise.threads.max)                        | Maximum number of processing threads used.                                                                                                    | 1000   |
| Maximum Timer Threads (opswise.timer.threads.max)                       | Maximum number of timer threads used.                                                                                                    | 300    |
| Opswise Log Level (opswise.log.level)                                   | Level of logging for the Controller:  ALL TRACE DEBUG INFO WARN ERROR SEVERE OFF                                                                                                    | INFO   |
| Override Published Reports Base URL (opswise.reports.publish.base_url)  | Allows full control over the Base URL. For example, you can set this property to a value of the format:  http[s]://hostname[:port]/                                                                                                    | (none) |
| Password Expiration Enabled (opswise.login.password_expiration.enabled) | Specification (true or false) for whether or not user passwords will expire after the maximum number of days that a user password can remain unchanged before expiring, as specified by the Password Expiration in Days property.                                                              | false  |
|                                                                         | Note Password expiration is not applicable to LDAP authenticated users.                                                                                                    |        |
| Password Expiration in Days (opswise.login.password_expiration)         | Maximum number of days that a user password can remain unchanged before expiring, if the Password Expiration Enabled property value is <b>true</b> .                                                                                                    | 30     |

| Platform Log Level (log.level.platform)                                                            | Level of logging for the platform where the Controller operates:  • ALL • TRACE • DEBUG • INFO • WARN • ERROR • OFF                                                                                                    | WARN  |
|----------------------------------------------------------------------------------------------------|----------------------------------------------------------------------------------------------------|-------|
| Retrieve Output Default Maximum Lines (opswise.retrieve_output.maximum_lines)                      | Limit for the number of lines retrieved when Automatic Output Retrieval is enabled on a task.                                                                                                    | 100   |
| Server Fail Over in Seconds If No Message Hub (opswise.hub.failover.threshold.interval.in.seconds) | In a high availability configuration, if the communications between the Controller and the Message Hub (MsgHub) are disrupted, the number of seconds that Controller waits before bringing itself down and allowing the backup Controller server to take over. | 120   |
| Start Server Paused (opswise.startup.paused)                                                       | Specification (true or false) for whether or not the start server process brings up the server in paused mode.                                                                                                    | false |
| Stop Unknown Application Monitors (opswise.application.stop_unknown_monitors)                      | Specification (true or false) for whether or not to stop any application monitors currently running on an Agent if the Controller is no longer managing those monitors (Windows and Linux/Unix only).                                                          | false |
| System Default Command Line Access (opswise.user.command_line.default)                             | Specification (Yes or No), for all users whose Command Line access field on their User Definition screen is set to System Default, for whether or not to control a user's ability to access the Controller through the Command Line Interface (CLI).           | Yes   |
| System Default Maximum Versions (opswise.version.maximum.default)                                  | Maximum number of version records (1 to 255) to maintain per definition.                                                                                                    | 100   |
| System Default Web Browser Access (opswise.user.browser.default)                                   | Specification (Yes or No), for all users whose Web Browser access field on their User Definition screen is set to System Default, for whether or not to control a user's ability to access the Controller through the user interface.                          | Yes   |
| System Default Web Service Access (opswise.user.web_service.default)                               | Specification (Yes or No), for all users whose Web Service access field on their User Definition screen is set to System Default, for whether or not to control a user's ability to access the Controller through the RESTful Web Services API.                | Yes   |
| Variable Security Enabled (opswise.security.variable.enabled)                                      | Specification (true or false) for enabling enhanced Global Variable security.                                                                                                    | false |
| Virtual Resource Security Enabled (opswise.security.virtual_resource.enabled)                      | Specification (true or false) for enabling enhanced Virtual Resource security.                                                                                                    | false |
| Workflow Search Result Limit (opswise.workflow.search_result_limit)                                | Results limit when querying for task records from the Task Find or Open Workflow pop-up.                                                                                                    | 200   |

# **Overriding Opswise Controller System Properties**

You can override any Opswise Controller system property by adding it to the Opswise Controller Start-up Properties (glide.properties) file and restarting the Controller.

Any Opswise Controller system property added to glide.properties must be in the same format as the glide.properties properties: <Property Name>=<value>. For example: opswise.startup.paused=true

When the restarted Controller reads the glide.properties file, it updates the database with the value of any Opswise Controller system property included in the file. It then removes that property from the file.

## **Additional Opswise Controller Properties**

The following additional Controller properties are available through the user interface:

| LDAP Properties              | Enable the LDAP bridge for both UNIX and Windows operating systems.                                                           |  |
|------------------------------|----------------------------------------------------------------------------------------------------|--|
| User Interface<br>Properties | Select the number of items that appear on any list from the drop-down menu that displays in the top right corner of the page. |  |
| Report Email<br>Properties   | Set up the email server that you want to use for scheduling automatic report distribution.                                    |  |

# **Command Line Interface (CLI) Properties**

A sample Command Line Interface (CLI) configuration file, cmdtools.props, created during the installation of the CLI (an optionally installed component of Opswise Universal Agent), is provided for your use. However, you can create a configuration file with any name; it must exist in the directory from where you are issuing the commands. (See Command Line Interface (CLI)).